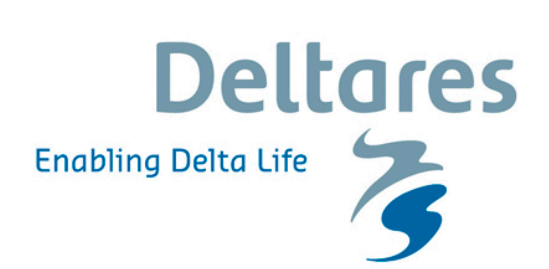

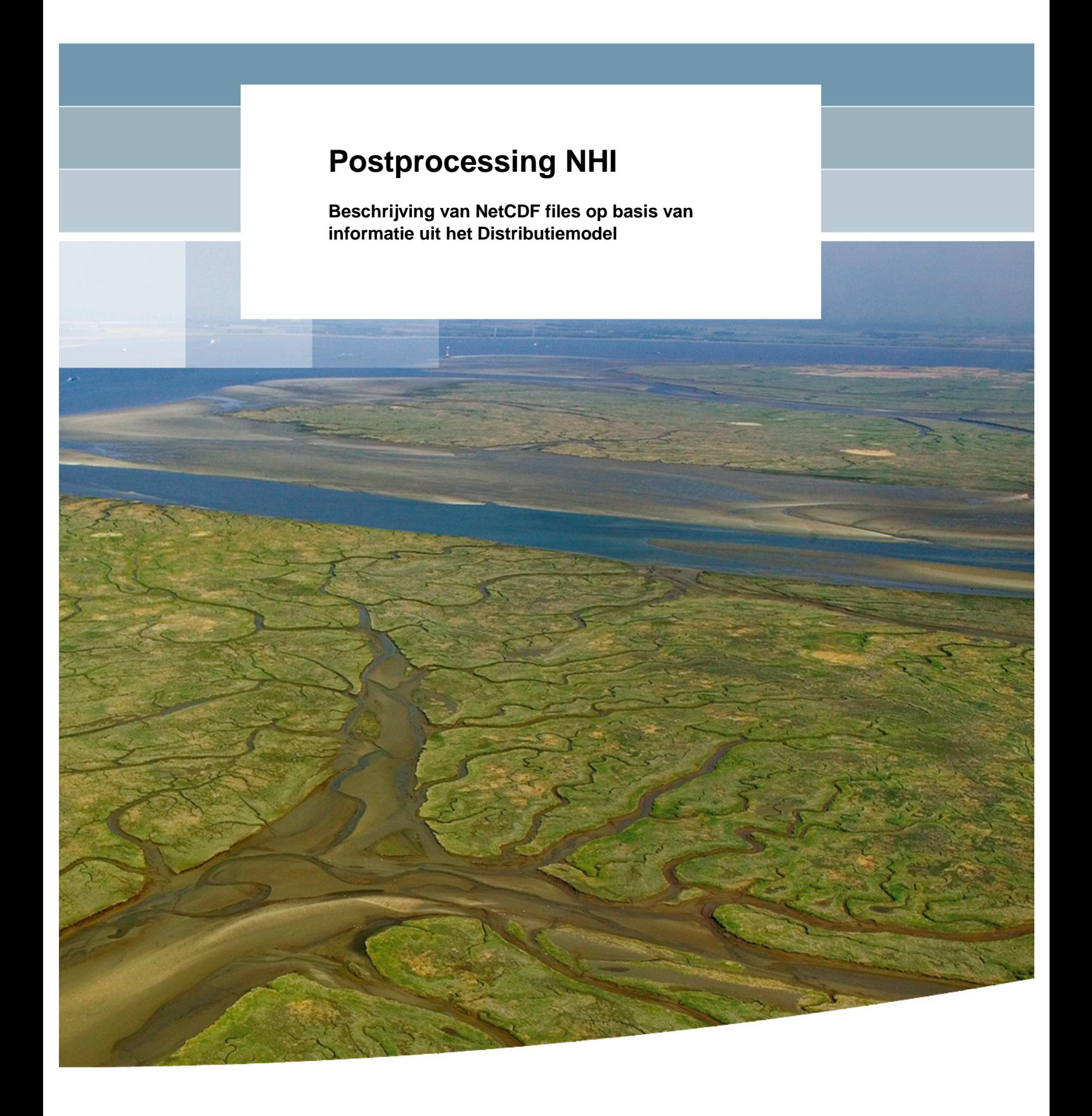

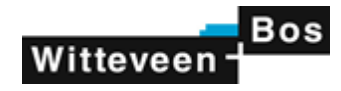

### **Postprocessing NHI**

**Beschrijving van NetCDF files op basis van informatie uit het Distributiemodel**

Geert Prinsen Martijn Visser Timo Kroon

1210437-000

Titel Postprocessing NHI

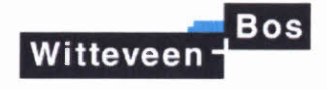

Opdrachtgever Project<br>Riikswaterstaat Water. 1210437-000 Rijkswaterstaat Water, Verkeer en Leefomgeving

Kenmerk Pagina's 1210437-000-BGS-0013 35

#### **Trefwoorden**

Nationaal Hydrologisch Instrumentarium, Distributiemodel, NetCDF.

#### **Samenvatting**

Het Nationaal Hydrologisch Instrumentarium (NHI) bestaat uit de deelmodellen MODFLOW, MetaSWAP, MOZART en het Distributiemodel. Met behulp van verschillende programmatuur wordt informatie van het instrumentarium nabewerkt om toe te kunnen worden gepast in projecten.

Bij analyse van de voorzieningenniveaus voor het hoofdwatersysteem van Rijkswaterstaat is gebleken dat de gewenste informatie voor het opstellen van regionale waterbalansen niet volledig beschikbaar was. De nabewerkingsprogrammatuur is aangepast om de gewenste informatie op te slaan in NetCDF files, die voldoen aan de huidige standaarden. De NetCDF files zijn beschreven in voorliggende rapportage, evenals de aangepaste programmatuur die is gebruikt voor het genereren van informatie uit het Distributiemodel.

#### Referenties

G. Prinsen, M. Visser en T. Kroon. Postprocessing NHI; beschrijving van NetCDF files op basis van informatie uit het Distributiemodel. Deltares rapport 1210437-000-BGS-0002, dec 2014.

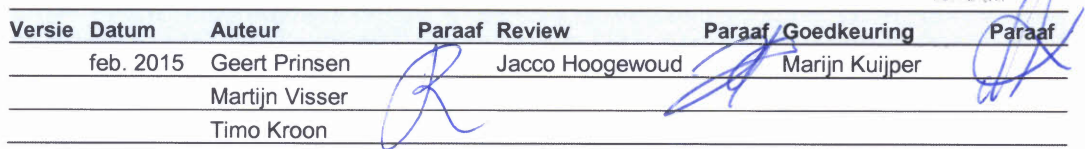

**Status** definitief

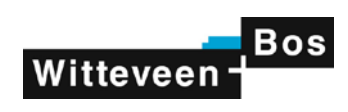

### **Inhoud**

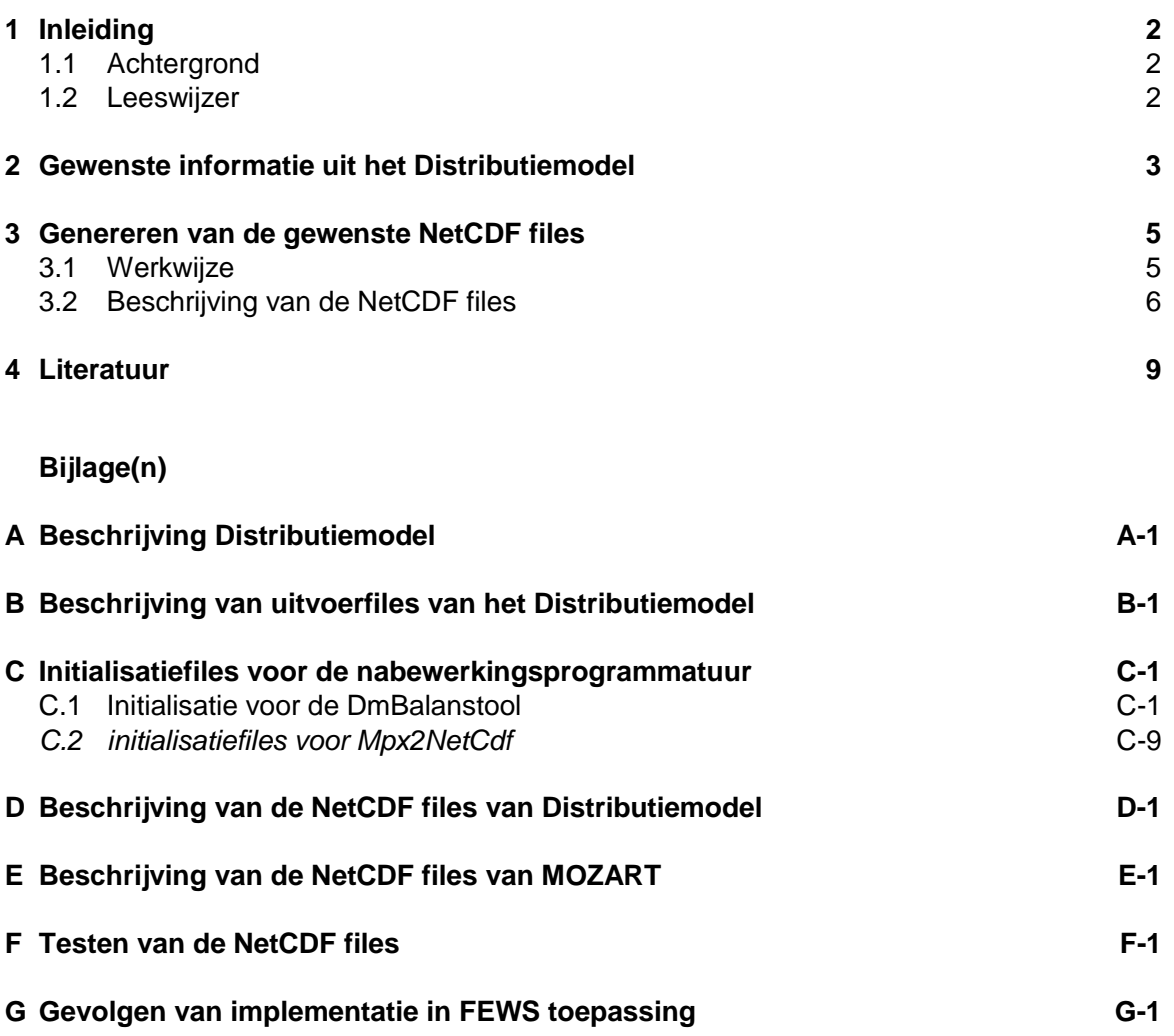

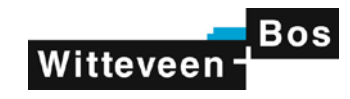

### **1 Inleiding**

#### **1.1 Achtergrond**

Het Nationaal Hydrologisch Instrumentarium (NHI) bestaat uit de deelmodellen MODFLOW, MetaSWAP, MOZART en het Distributiemodel. Met behulp van programmatuur wordt informatie van het instrumentarium nabewerkt voor toepassing in diverse projecten, waaronder de analyse van de zoetwatervoorziening in Nederland.

De afgelopen jaren is het instrumentarium als onderdeel van het Deltamodel ingezet door het deelprogramma Zoetwater van het Deltaprogramma. Voor advisering in tijden van droogte is het NHI operationeel beschikbaar voor Rijkswaterstaat. Daarnaast worden in diverse projecten berekeningsresultaten van het NHI gebruikt, zoals het project "Voorzieningenniveaus Hoofdwatersysteem" van Rijkswaterstaat.

Uit toepassing van de berekeningsresultaten van het NHI voor de voorzieningenniveaus van het hoofdwatersysteem (Witteveen+Bos, 2014 en 2013) bleek dat onvoldoende uitvoergegevens standaard beschikbaar waren voor de analyse van (delen van) Rijkswateren. Bovendien bleek dat invoer- en uitvoergegevens niet altijd eenduidig konden worden geïnterpreteerd.

Rijkswaterstaat heeft Deltares daarom opdracht gegeven om eenduidige informatie te genereren ten behoeve van het opstellen van de waterbalansen van Rijkswateren. De wens is om de informatie beschikbaar te stellen in NetCDF files.

In een startbijeenkomst is met modelexperts van het NHI besloten hoe de gewenste informatie op efficiënte en robuuste wijze gegenereerd en gebruikt kan worden in verschillende projecten (Deltares, 2014). Geconcludeerd is dat vooral aanpassing van de nabewerkings-programmatuur van MOZART en het Distributiemodel nodig is. De aangepaste nabewerkingsprogrammatuur van MOZART genereert eigen uitvoer in NetCDF formaat en is elders uitgebreid beschreven (Alterra, 2014, in prep.). Wel is een samenvatting van het resultaat opgenomen in de bijlage, zodat informatie die nodig is voor de analyse van het hoofdwatersysteem in één rapport beschikbaar is.

Voorliggende rapportage beschrijft de NetCDF files op basis van informatie uit het Distributiemodel en geeft een toelichting op de wijze waarop deze informatie wordt gegenereerd met behulp van nabewerkingsprogrammatuur.

#### <span id="page-4-0"></span>**1.2 Leeswijzer**

Hoofdstuk 2 beschrijft de gewenste informatie uit het Distributiemodel. Hoofdstuk 3 gaat in op de verschillende programmatuur die wordt toegepast voor het selecteren van informatie uit het Distributiemodel. Daarbij is een beschrijving gegeven van de NetCDF files en de aanpassingen die zijn verricht in de programmatuur om de gewenste informatie te genereren. In de bijlagen is aanvullende informatie gegeven, zoals achtergrondinformatie over het Distributiemodel (bijlage A) en een meer gedetailleerde beschrijving van de opgeleverde NetCDF files (bijlage D en E).

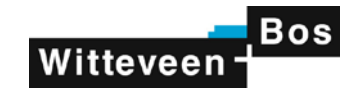

### **2 Gewenste informatie uit het Distributiemodel**

In een startbijeenkomst met Rijkswaterstaat en modeldeskundigen van Deltares, Alterra en Witteveen+Bos, is vastgesteld welke parameters gewenst zijn in NetCDF files (Deltares, 2014). Het resultaat is samengevat in Tabel 2.1. Het betreft grotendeels het resultaat van berekeningen met het Distributiemodel (DM).

Enkele parameters zijn invoer voor DM. Het zoutgehalte van de knopen van DM is voor het Noordelijk Deltabekken (NDB) het resultaat van berekeningen met Sobek NDB, waar het zoutgehalte als randvoorwaarde wordt opgelegd aan DM (via zogenaamde "HIS-files"); voor het overige gebied berekent DM zelf het zoutgehalte. De netto neerslag betreft de neerslag op het netwerk van DM, die eveneens als (boven)randvoorwaarde voor de berekeningen wordt opgelegd. De inlaatcapaciteit heeft betrekking op de capaciteit van kunstwerken en doorlaatwerken en wordt voor de berekening van DM opgegeven als invoer (in de file "DWKeys.txt").

De informatie wordt tot nu toe beschikbaar gesteld in verschillende in- en uitvoerfiles van het Distributiemodel. De files zijn niet altijd overzichtelijk geordend en bovendien in beperkte mate gedocumenteerd. Het is gewenst de informatie beschikbaar te maken in NetCDF files, zodat - zonder kennis van de oorspronkelijke uitvoerformaten van het Distributiemodel - de informatie toegankelijk wordt voor derden.

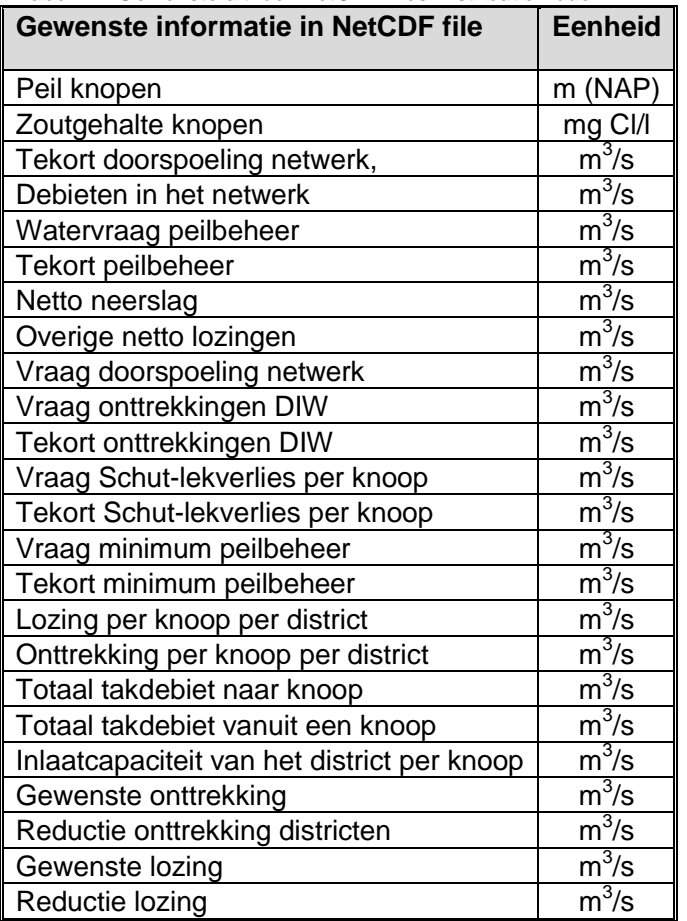

*Tabel 2.1 Gewenste uitvoer NetCDF files Distributiemodel*

In de startbijeenkomst is besloten om de gewenste informatie te genereren op basis van bestaande nabewerkingsprogrammatuur voor het Distributiemodel (Deltares, 2014). Deze

### **Bos** Witteveen

werkwijze is verkozen boven het genereren van de gewenste informatie vanuit een FEWS systeem. De oplossing is namelijk generiek toepasbaar en kan zowel ingezet worden voor stand-alone berekeningen op de NHI-server als voor Delft FEWS toepassingen, zoals het Deltamodel en RWsOS Waterbeheer. De consequentie is wel dat voor genoemde FEWS toepassingen nog kleine aanpassingen moeten worden verricht voor de implementatie van de programmatuur. Afgesproken is om de gewijzigde programmatuur vanuit dit project aan te leveren, maar de implementatie van de programmatuur door te voeren in het kader van de projecten Deltamodel en RWsOS Waterbeheer.

Voor het genereren van de gewenste informatie is zoveel mogelijk voortgebouwd op bestaande nabewerkingsprogrammatuur voor het Distributiemodel, die wordt ingezet voor verschillende toepassingen, en rekening gehouden met verdere uniformering van de programmatuur. Concreet gaat het om de volgende bestaande programmatuur:

- DMBalanstool
- DMMzPostAdapter
- DMMZKnoopDistrictToSobekLateral

De programmatuur is in het kader van deze opdracht gewijzigd en op onderdelen uitgebreid. Dit is beschreven in het volgende hoofdstuk.

Het versiebeheer van de nabewerkingsprogrammatuur was tot op heden op ad-hoc basis geregeld. In overleg met Rijkswaterstaat wordt na het doorvoeren van de wijzigingen de nieuwe programmatuur in beheer en onderhoud genomen in het project NHI. Dit houdt in dat niet alleen onderhoud van de programmatuur wordt verricht, bijvoorbeeld als later nog tekortkomingen worden geconstateerd in de programmatuur, maar ook dat bij wijzigingen in het NHI desgewenst aanpassingen in de programmatuur worden gerealiseerd.

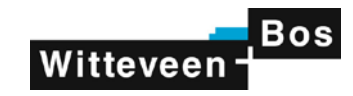

### **3 Genereren van de gewenste NetCDF files**

#### **3.1 Werkwijze**

Het Distributiemodel (DM) genereert verschillende uitvoerfiles, die door diverse programma's worden nabewerkt om in projecten te kunnen worden toegepast. Een beschrijving van de uitvoerfiles die worden gebruikt voor het samenstellen van de NetCDF files is gegeven in bijlage B. Hieronder wordt een samenvatting gegeven van de beschikbare nabewerkingsprogrammatuur die is ingezet voor het genereren van NetCDF files.

- De "DmBalansTool" creëert op basis van de uitvoerfile "Knoopbalans.csv" een file met balanstermen per knoop en XML files met balanstermen per knoop.
- Het programma "DMMzPostAdapter" wordt gebruikt om uitvoerfiles naar XML te converteren. Het gaat om MPX files voor het Distributiemodel en HIS files van Mozart. De programmatuur wordt ook toegepast in de rekenfaciliteit Deltamodel en in RWsOS Waterbeheer.
- Het programma "DMMZKnoopDistrictToSobekLateral" wordt gebruikt om (laterale) debieten voor het Landelijk Sobek Model (LSM) af te leiden, op basis van detailinformatie van de lozingen en onttrekkingen per district, per DM knoop en per prioriteit (zoals beschreven in de file "NwDwEx\_DwSim.txt"). Het programma wordt ook toegepast in de rekenfaciliteit Deltamodel.

Op hoofdlijn zijn de volgende wijzigingen doorgevoerd om de gewenste informatie in NetCDF formaat te genereren:

- Voor alle drie programma's zijn opties toegevoegd om NetCDF files te genereren en uitvoer daarvoor weg te schrijven.
- Het programma DMMzPostAdapter is aangepast om de verschillende Mpx files (21x) om te zetten naar NetCDF files (4x), zodat verschillende parameters van eenzelfde locatieset zoveel mogelijk in één NetCDF file voorkomen. Het programma is hernoemd tot "Mpx2NetCDF".
- Het programma "DmBalansTool" is uitgebreid om waterbalansen op te kunnen stellen voor een verzameling van DM knopen, inclusief informatie over de doorspoeling van het DM netwerk in het opgegeven gebied. In overleg met RWS zijn standaard gebieden geselecteerd voor de KWA (Kleinschalige Water Aanvoer, Midden West Nederland), de midden-Limburgse en Brabantse kanalen, de IJssel, het IJsselmeer en de Bernisse en het Brielse meer (zie verder de beschrijving van de initialisatiefiles in bijlage C).
- Het programma "DmMZKnoopDistrictToSobekLateral" is uitgebreid met optionele invoer van de inlaat- en lozingscapaciteit van de districten.
- Een aantal parameternamen is aangepast om aan de eisen van de CF conventie te voldoen, die worden gevolgd in het NetCDF-formaat (bijvoorbeeld het niet-voorkomen van haakjes, spaties, hekjes, etc.).
- Enkele parameters (bijvoorbeeld de gehanteerde tijdstappen) zijn aangepast, om de files consistent te maken met de NetCDF file met de uitvoer van MOZART.

In onderstaande tabel is weergegeven welke programma's uiteindelijk zijn toegepast, inclusief de versienummers<sup>[1](#page-4-0)</sup> van de code, en met welk commando de programma's worden

<span id="page-7-0"></span>*<sup>1</sup> Ingechecked in versiebeheer bij Deltares (SVN) op de locatie Src\NHI\Engines\VS2010\*

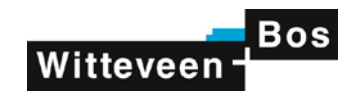

geactiveerd. De programma's zijn geschreven in Fortran en gebruiken initialisatie files, die zijn weergegeven in bijlage C.

Voor het gebruik van de programma's worden de volgende opmerkingen gemaakt:

- Het programma Mpx2NetCdf.exe wordt vier keer toegepast met verschillende initialisatiefiles; achtereenvolgens wordt het programma toegepast voor de DM takken, alle DM knopen, de DM knopen met alleen peilbeheer en de Mozart districten.
- Bij verdere bewerking van de NetCDF files moet er rekening mee worden gehouden dat Fortran- en C-programmatuur verschillend omgaan met de nummering en volgorde van strings en arrays (zogenaamde "dimensienummering"). NetCDF schrijft hiervoor geen standaard voor. In de toegepaste programmatuur is de uitvoer "–f C" gehanteerd, voor de volgorde van zowel de locaties (weergegeven als strings) als de twee-dimensionale arrays. Bij nabewerking van de files, bijvoorbeeld in Matlab, dient hier rekening mee te worden gehouden. Zie voor meer details de beschrijving van de testen in bijlage F.

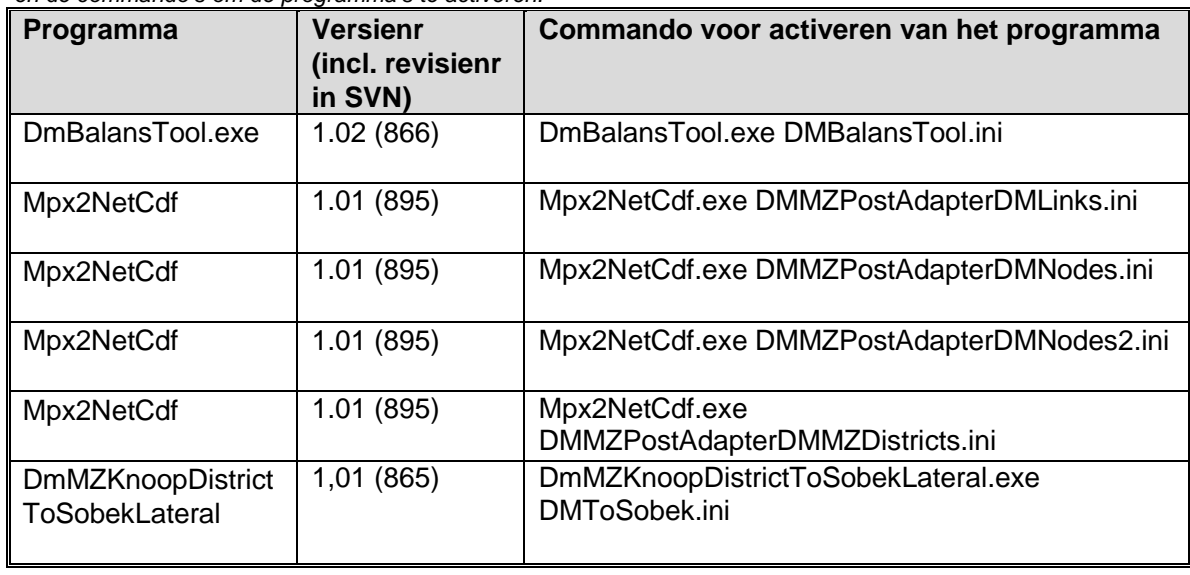

*Tabel 3.1 Overzicht van de nabewerkingsprogramma's voor het Distributiemodel, de versienummers van de code en de commando's om de programma's te activeren.* 

#### **3.2 Beschrijving van de NetCDF files**

Tabel 3.1 beschrijft welke NetCDF files worden gegenereerd met de programmatuur. In Bijlage D is een uitgebreide beschrijving gegeven van de informatie in de NetCDF files met informatie uit het Distributiemodel.

## Witteveen

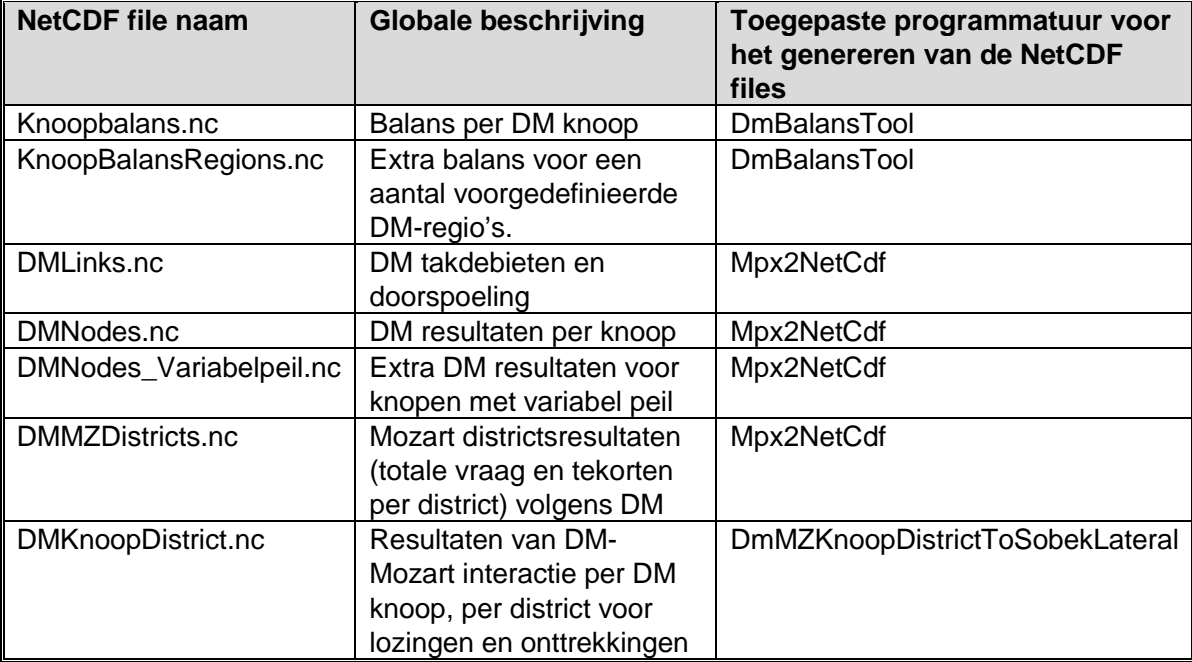

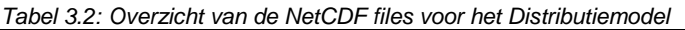

Voor een uitgebreidere analyse van het hoofdwatersysteem wordt aanbevolen om - naast de uitvoergegevens van het Distributiemodel – ook de uitvoerfiles van het model MOZART te gebruiken. De totstandkoming van de NetCDF file op basis van informatie uit MOZART is afzonderlijk gerapporteerd (Alterra, 2014, in prep.). In voorliggend rapport is een samenvatting van de NetCDF uitvoer van het model MOZART opgenomen in bijlage E.

De informatie in de NetCDF files spreekt redelijkerwijs voor zichzelf doordat in het begin van de files, in de zogenaamde header, informatie over de inhoud van de NetCDF file is opgenomen. Als voorbeeld is hieronder de header informatie van de NetCDF file<br>" D M L i n k s . N c " w e e r q e q e v e n : weergegeven:

netcdf DMLinks { dimensions: time = UNLIMITED ; // (396 currently) locations = 329 ; location\_name\_len = 40 ; variables: char station\_id(locations, location\_name\_len) ; station\_id:cf\_role = "timeseries\_id" ; station\_id:long\_name = "Observation station identifier" ; char Time\_labels(time, location\_name\_len) ; Time\_labels:long\_name = "Time label" ; double time(time) ; time:units = "days since 1996-01-0100:00:00" ; time: standard  $n$ ame = "time" ; double Takdebiet(time, locations) ; Takdebiet:long\_name = "Takdebiet" ; Takdebiet: units =  $\text{"m3 s-1"}$ ; double Tekort\_takdoorspoeling(time, locations) ; Tekort\_takdoorspoeling:long\_name = "Tekort\_takdoorspoeling" ; Tekort\_takdoorspoeling:units = "m3 s-1" ; double Vraag\_takdoorspoeling(time, locations) ; Vraag\_takdoorspoeling:long\_name = "Vraag\_takdoorspoeling" ; Vraag\_takdoorspoeling:units = "m3 s-1" ;

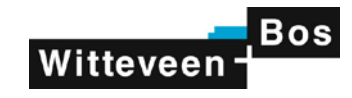

// global attributes: :institution = "Deltares" ; :references = "www.deltares.nl" ; :source = "NHI Mpx2NetCdf 1.01 for NHI 3.02" ; :featureType = "timeSeries" ; :history = "Created on 2014-12-16T14:36:00+0100, NHI MPX2NetCdf" ; :Conventions = "CF-1.5:Deltares-0.1" ;

Typisch zijn in de NetCDF file de locaties (station\_id's) als "character strings" gedefinieerd van 40 karakters lang. De tijdstap labels zijn strings van 10 karakters lang, bijvoorbeeld 2003- 01-11 (11 januari 2003). De tijdstap is weergegeven in dagen ten opzichte van het begintijdstip van de gedefinieerde simulatie. De tijdreeksvariabelen zijn altijd als "double precision" variabelen gedefinieerd.

De filenamen van de NetCDF files zijn in principe door de gebruiker zelf op te geven en kunnen desgewenst gewijzigd worden via de parameternamen in de initialisatie files. Opgemerkt wordt dat na wijziging van filenamen dan wel voor de NetCDF files gecontroleerd moet worden of dit mogelijk elders impact heeft, bijvoorbeeld voor de configuraties in RWsOS Waterbeheer en in het Deltamodel.

De inhoud van de NetCDF files is getest door Hans Korving van Witteveen+Bos, die tijdens de uitvoering van het project heeft geadviseerd en als beoogd gebruiker heeft bijgedragen aan de kwaliteitsborging in het project. De programmatuur is op basis van een eerste serie testbevindingen (zie bijlage F, memo d.d. 15 dec 2014) aangepast en hierna zijn nieuwe resultaten gegenereerd en opnieuw testbevindingen vastgelegd (zie bijlage F, memo d.d. 23 dec 2014).

Op basis van de eerste testbevindingen is niet alleen de nabewerkingsprogrammatuur aangepast. Voor het oplossen van een aantal geconstateerde problemen moest ook de testprogrammatuur in Matlab worden aangepast, om Matlab beter aan te laten sluiten bij de gehanteerde conventies in de NetCDF files (zie bijlage F).

In de tweede serie testbevindingen is een aantal nieuwe aanbevelingen naar voren gekomen. Aanbevelingen die betrekking hebben op de beschrijving van de NetCDF files zijn opgepakt door middel van aanscherping van voorliggende rapportage. Voorgesteld wordt een aantal andere aanbevelingen in overleg met Witteveen+Bos uit te werken in het voorjaar van 2015 in het kader van beheer en onderhoud van NHI. Enkele aanbevelingen duiden op (mogelijke) inconsistentie tussen de uitvoer van MOZART en het Distributiemodel. Dit is in ieder geval voor een deel te verklaren door het ontbreken van een actuele versie van de districtenkaart van NHI, die wordt gebruikt in de nabewerking van de MOZART uitvoer. De actualisatie van deze districtenkaart in GIS formaat heeft nog niet kunnen plaats vinden binnen het beheer en onderhoud van NHI in 2014 en is daarom voorzien in het voorjaar van 2015. Na beschikbaar komen van deze kaart kan een nieuwe vergelijking van uitvoer van MOZART en het Distributiemodel worden gemaakt, en zal duidelijk worden of er op dit punt nog aanvullend beheer en onderhoud van de nabewerkingsprogrammatuur nodig is.

Aanbevolen wordt om na het hierboven genoemde beheer en onderhoud de nabewerkingsprogrammatuur op te nemen in de FEWS toepassingen van het NHI. In bijlage G is geschetst welke gevolgen dit heeft. Geconcludeerd wordt dat het doorvoeren van de wijzigingen in de nabewerkingsprogrammatuur zal leiden tot vereenvoudiging van de nabewerking van informatie uit het Distributiemodel binnen Delft-FEWS.

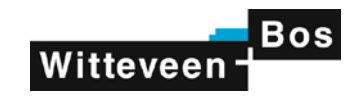

### **4 Literatuur**

Alterra, H.M. Mulder en F.J.E. van der Bolt; rapport analyseren van NHI resultaten op basis van waterbalansen; een toepassing met Simulation Analyser, Alterra 2014, in prep.

Deltares, T. Kroon; memo beslissing NetCDF files t.b.v. Rijkswaterstaat, Deltares 1210437- 001, 23 oktober 2014.

HKV, A. Roelevink, S. Groot, R. Versteeg en D. Klopstra; Distributiemodel deel A, Friesland en Noord-Holland, april 2009.

Witteveen+Bos, H. Korving; notitie check modelresultaten NHI 3.0 en NDB, project kwantitatieve onderbouwing basisniveau en serviceniveau fase 2, 16 december 2013.

Witteveen+Bos, E. van Tuinen, concept memo aanvulling check modelresultaten, project kwantitatieve onderbouwing basisniveau en serviceniveau fase 2, 8 januari 2014.

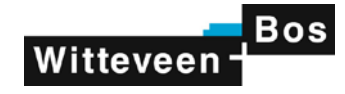

### **A Beschrijving Distributiemodel**

Hieronder volgt een korte beschrijving van het Distributiemodel. Hierbij is gebruikt gemaakt van bestaande rapportages van het Distributiemodel (HKV, 2009), beschikbaar op www.nhi.nu.

Het Distributiemodel maakt onderdeel uit van het Nationaal Hydrologisch Instrumentarium en is een deelmodel voor de simulatie van de waterverdeling in Nederland. In het model is al het Nederlandse oppervlaktewater, zij het soms sterk geschematiseerd, opgenomen (zie figuur A-1). Met behulp van het model kan een analyse worden gemaakt van ingrepen in de waterhuishoudkundige infrastructuur en de effecten hiervan op de verschillende vormen van watergebruik. Bijvoorbeeld kan geanalyseerd worden hoe het water van de Rijn zo optimaal mogelijk kan worden verdeeld over het land en welke watertekorten optreden in het hoofdwatersysteem, ten gevolge van de watervraag van verschillende gebruikers, zoals de landbouw, tijdens droge perioden.

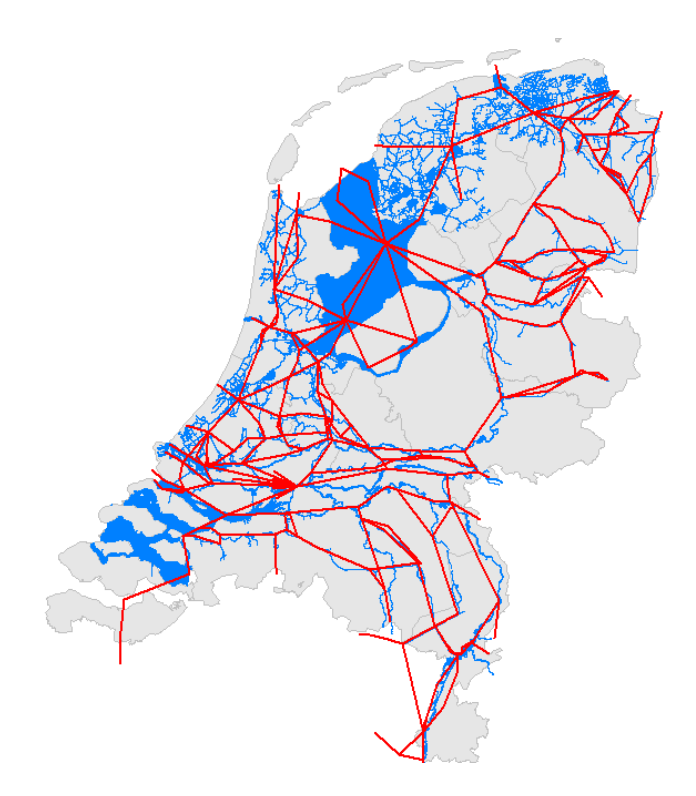

*Figuur A-1 Schematisering van het waterverdelingsnetwerk in het Distributiemodel*

Het Distributiemodel netwerk is opgebouwd uit takken en knopen, zie figuur A-2. Takken representeren (een deel van) een waterloop of een kunstwerk en hebben als kenmerk een transportcapaciteit die peilafhankelijk kan zijn. Takken worden begrensd door knopen. Knopen representeren een samenvloeiing van takken, een groot watervolume of geven de randen van het te beschouwen systeem weer (zoals bijvoorbeeld de Waddenzee en de Noordzee). Knopen hebben een oppervlakte en volume als kenmerk. Berekeningen worden uitgevoerd op de knopen. Een tak is dus het transportmiddel voor het verplaatsen van water van de ene naar de andere knoop.

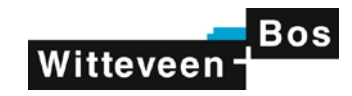

Lozingen op en onttrekkingen aan het Distributiemodel vinden plaats op de knopen. De NHI districten zijn dan ook gekoppeld aan de knopen. Districten representeren een verzameling van polders, vrij afwaterende en gestuwde gebieden. Districten zijn opgebouwd uit kleinere eenheden, de afwateringselementen of peilgebieden, ook wel local surface waters (LSW's) genoemd. Een afwateringselement is het kleinst gekarteerde gebied waarin het peil kan worden beheerst of, voor vrij afwaterend Nederland, het gebied tussen twee stuwpeilen.

Met behulp van uitwisselingslocaties worden de relaties gelegd tussen de districten en de knopen in het Distributiemodel netwerk (dit is de uitwisseling van de landelijke gebieden met het open water). Deze uitwisselingslocaties hebben als kenmerk een capaciteit en worden gedefinieerd als onttrekking (inlaten, waterloop), lozing (gemalen, stuwen, waterloop) of beide. Een voor een district berekende lozing of onttrekking wordt hierbij met behulp van verdeelsleutels (factoren) verdeeld over desgewenst meerdere knopen van het Distributiemodel netwerk.

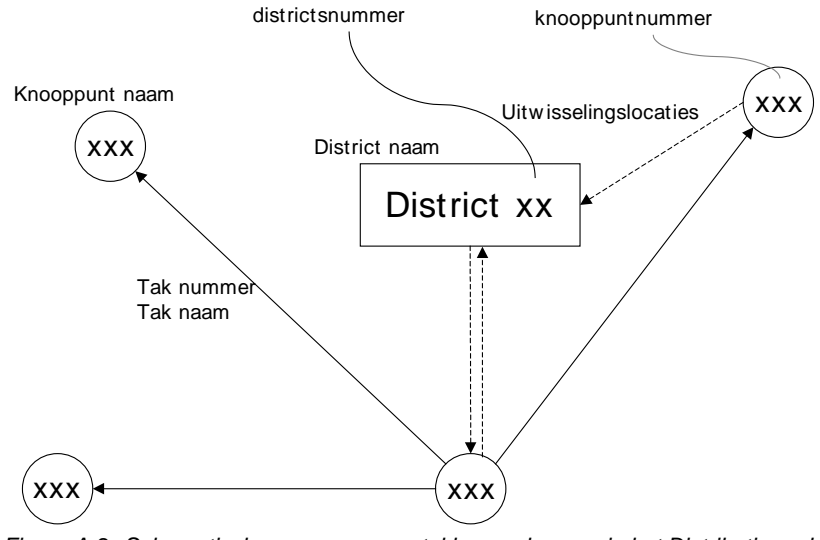

*Figuur A-2 Schematische weergave van takken en knopen in het Distributiemodel*

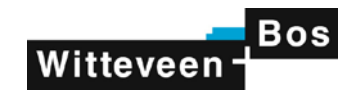

### **B Beschrijving van uitvoerfiles van het Distributiemodel**

In het Distributiemodel worden verschillende uitvoerfiles gegenereerd. Enerzijds een file met balanstermen per knoop van DM (knoopbalans.csv en NwDsEx\_Dw.sim.txt); anderzijds een groot aantal MPX files. Deze MPX files bevatten uitvoer die met het grafische presentatieprogramma Mapper kan worden gevisualiseerd. Per MPX file is één parameter weergegeven. Hieronder volgt een overzicht van de uitvoerfiles van DM.

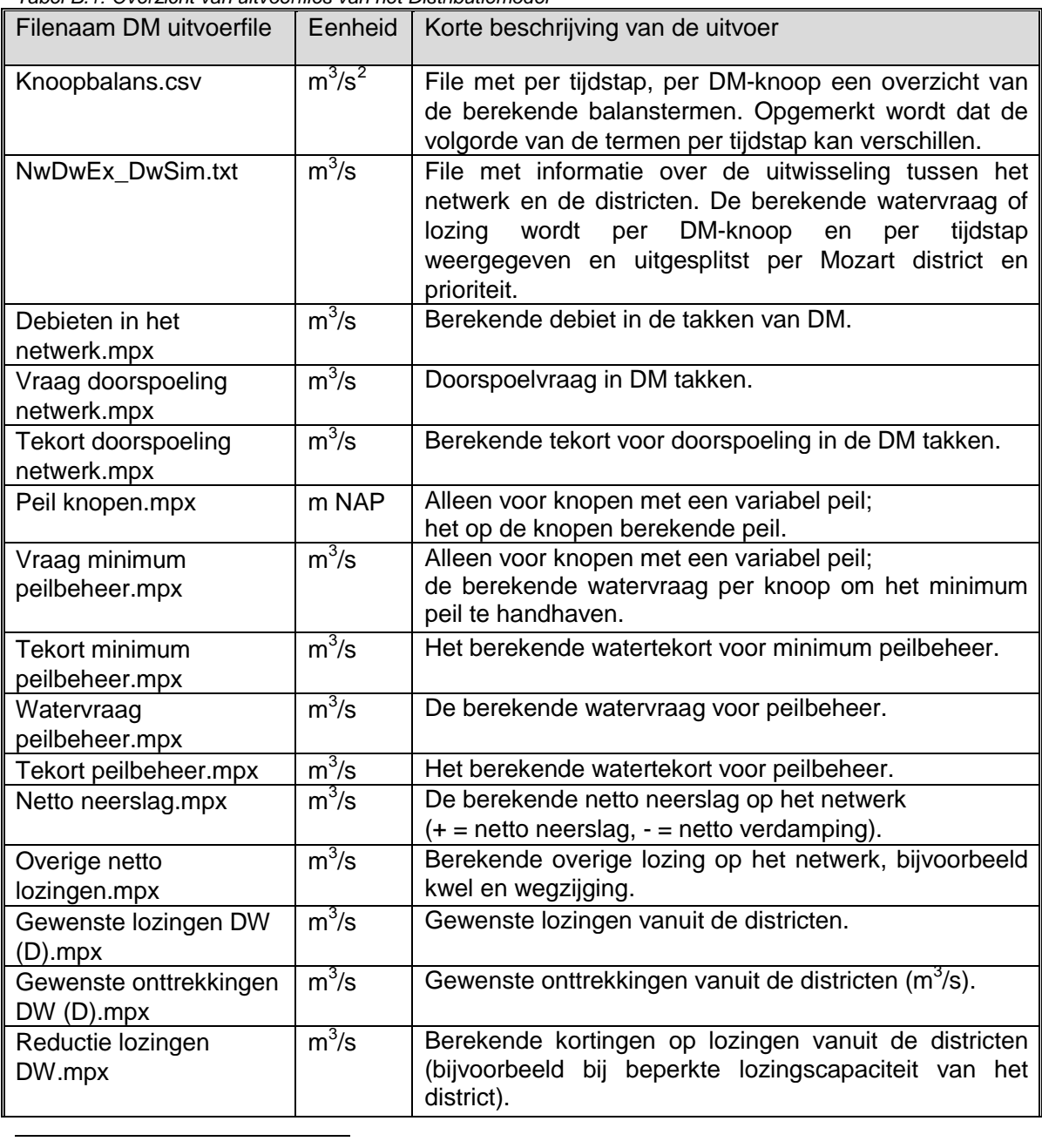

*Tabel B.1: Overzicht van uitvoerfiles van het Distributiemodel*

<span id="page-14-0"></span>*<sup>2</sup> In de NetCDF files wordt m3 /s aangeduid als m3.s-<sup>1</sup> ,omdat dit voldoet aan de NetCDF standaard. In voorliggende*  rapportage wordt voor de leesbaarheid dit echter consequent aangeduid als m<sup>3</sup>/s.

### **Witteveen** Bos

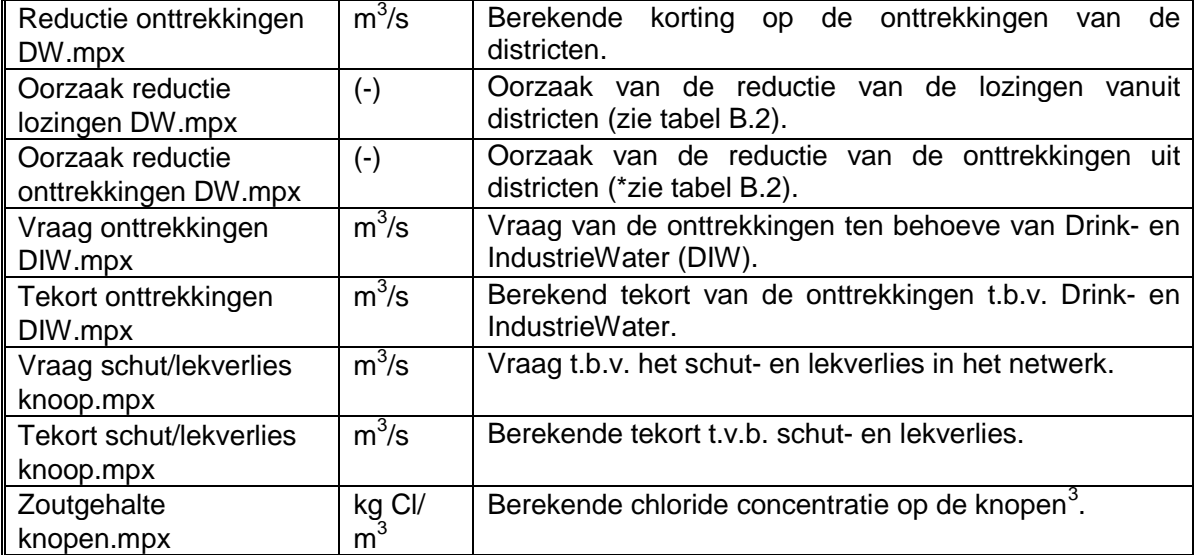

Tabel B.2 Betekenis van de codes voor de oorzaak van de reductie van onttrekkingen.

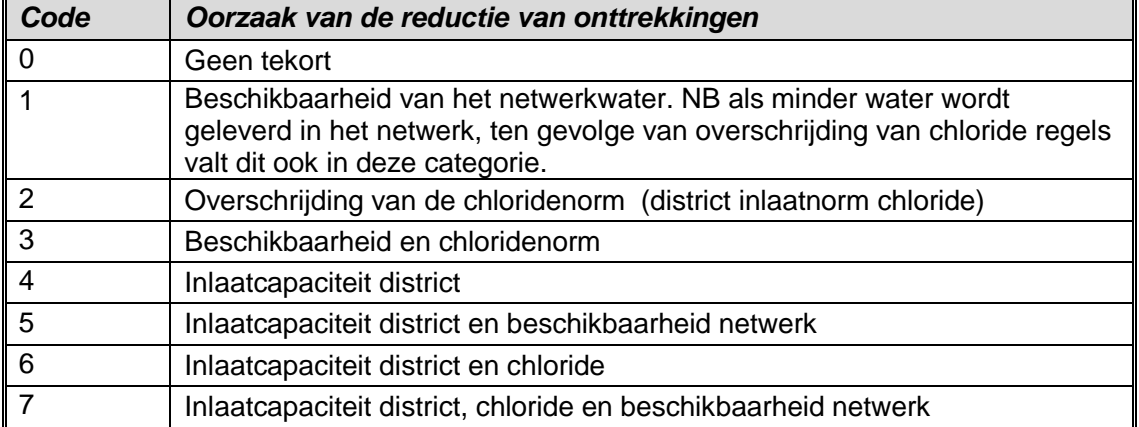

*<sup>3</sup> Vanwege de gehanteerde conventie in NetCDF wordt het chloridegehalte niet aangegeven in mg/l, zoals genoemd in de specificaties voor de NetCDF files, maar in kg.m-3*

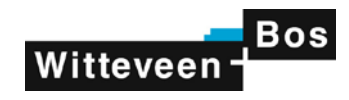

### **C Initialisatiefiles voor de nabewerkingsprogrammatuur**

#### **C.1 Initialisatie voor de DmBalanstool**

Beschrijving van de toegepaste ini-files

[General] DiagnosticsFileName=DmBalansTool.msg NwSimPrmFileName=dm.prm NwSimNdsFileName=Nds.txt NwSimLnksFileName=Lnks.txt DMDebietenFileName=.\output\Debieten in het netwerk.mpx DMKnoopbalansInputFileName=Knoopbalans.csv DMVraagDoorspoelingFileName=.\output\Vraag doorspoeling netwerk.mpx DMTekortDoorspoelingFileName=.\output\Tekort doorspoeling netwerk.mpx DMBalanceOutputFileName=DmBalans.csv StartBalancePeriod=19960101 EndBalancePeriod=20070101 WithHeaderNodeIds=0 Debug=0 DetailedXmlOutput=1 NetCDFOutput=1 XmlOutputDir=.\XmlOutput\ NetCDFOutputDir=.\NetCdfOutput\ NrRegions=7

[Region1] RegionName=HeelNederland NrSelectedDMNodeIds=209 NrSelectedDMLinkIds=0 (…)

Aan de DMBalansTool is de optie toegevoegd om voor regio's een waterbalans op te stellen, inclusief de informatie over de doorspoeling van het DM netwerk in het opgegeven gebied. Een regio wordt daarbij gedefinieerd als een set DM knopen. De balans van de regio wordt opgesteld op basis van de knoopbalans van de opgegeven knopen en de debieten van de takken. Voor de doorspoeling in de regio kan optioneel een aantal takken worden opgegeven, waarvoor een doorspoelvraag is opgegeven.

Mede om dubbeltelling van doorspoeling binnen een regio te voorkomen is van te voren specifieke invoer klaar gezet voor een aantal gebieden. Als standaard regio is heel Nederland gegeven, bestaande uit alle knopen (hierboven in de uitbreiding van de ini-file aangeduid als regio 1 en hier niet nader beschreven). In overleg met RWS WVL zijn aanvullend de volgende regio's gedefinieerd voor het opstellen van balansen:

- Regio 2: Bernisse en Brielse Meer
- Regio 3: Midden West Nederland (KWA regio)
- Regio 4: Midden-Limburgse en Brabantse kanalen
- Regio 5: Twentekanalen
- Regio 6: IJsselmeer (Noord-Oost Nederland)
- Regio 7: IJsselmeer (Noord Holland)

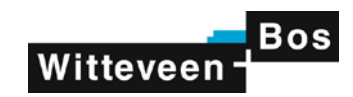

Hieronder volgt eerst een beschrijving per regio door middel van een figuur en een beknopte toelichting, en vervolgens een beschrijving van de bijbehorende aanvulling in de ini-file "DMBalansTool.ini".

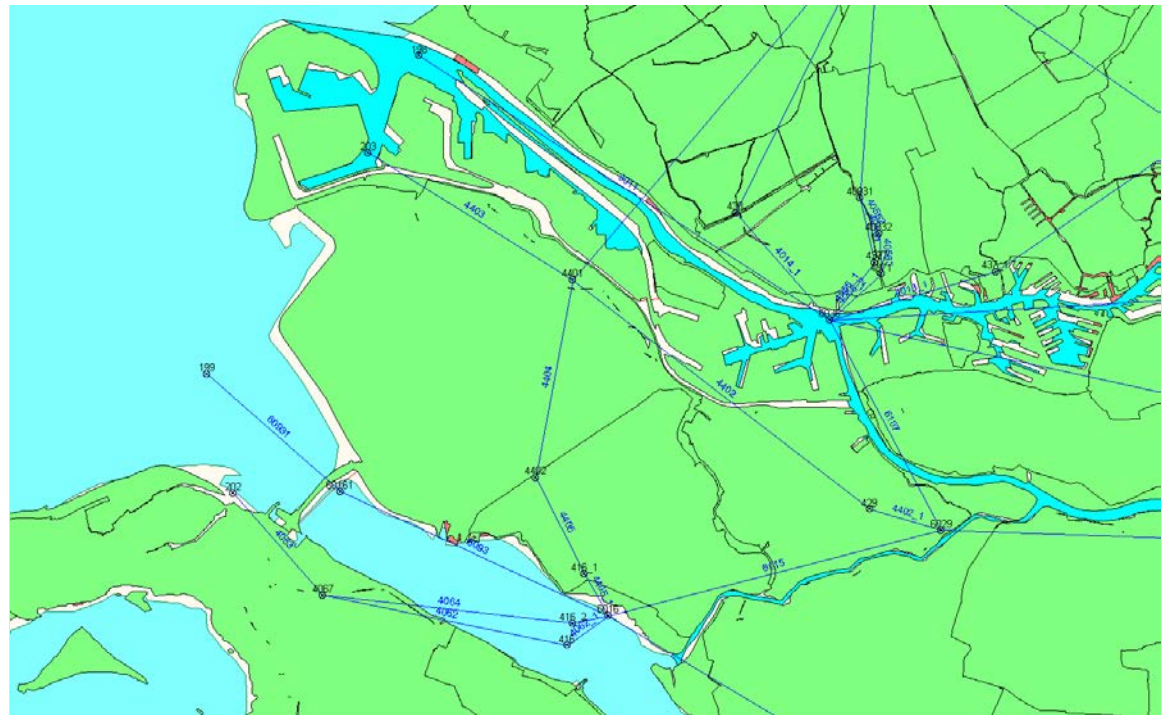

*Figuur: Regio 2: Bernisse-Brielse Meer*

Deze regio bestaat uit de DM knopen 4401 (Brielse Meer) en 4402 (Voorne). Voor tak 4402 (inlaat Bernisse) is een gewenst debiet opgegeven.

Beschrijving van de uitbreiding van de ini-file

[Region2] RegionName=Bernisse\_BrielseMeer NrSelectedDMNodeIds=2 NrSelectedDMLinkIds=1 DMNodeId1=4401 DMNodeId2=4402 DMLinkId1=4402

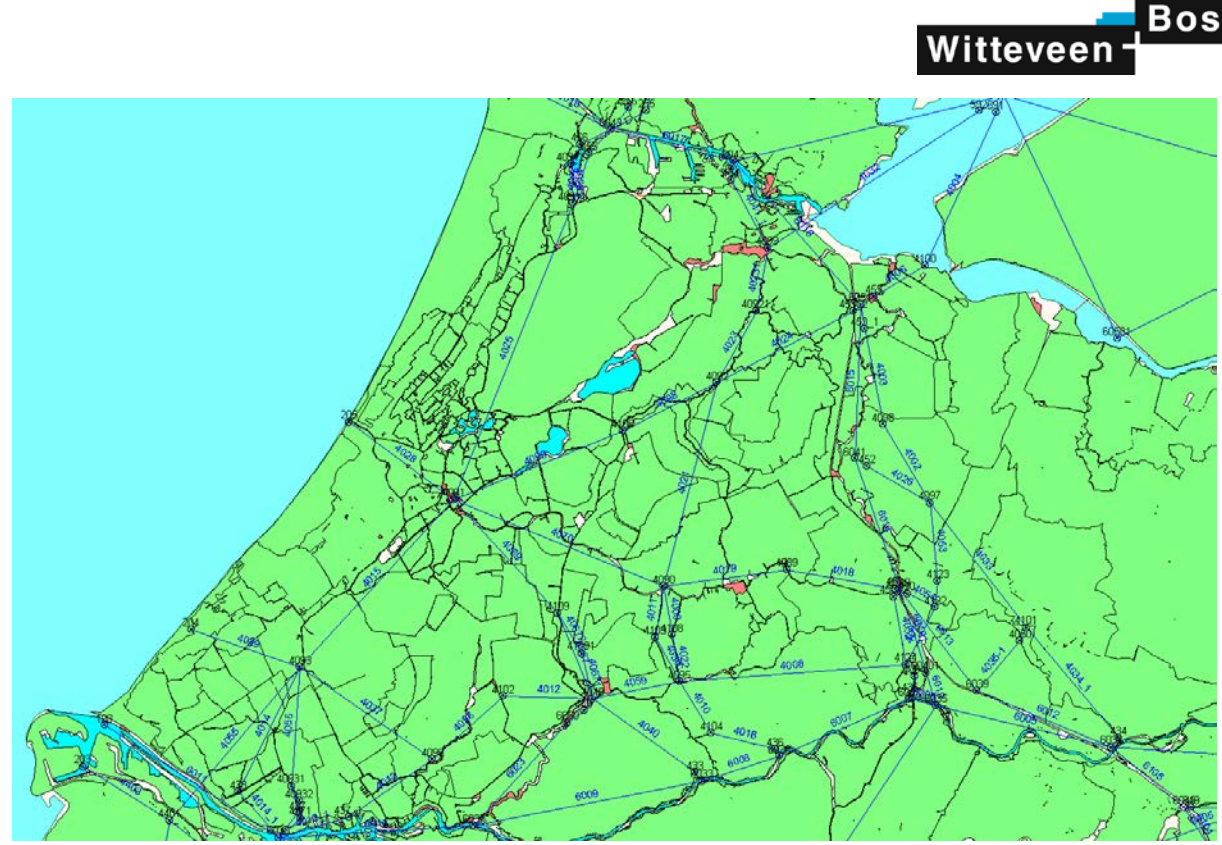

*Figuur: Regio 3 MiddenWest NL*

Deze regio omvat het gebied van HDSR, Rijnland, Delfland, Waternet-west (Amstelland), Schieland en Krimpenerwaard. Er zijn gewenste debieten gegeven voor de takken 40561 (Parksluizen naar Nieuwe Maas), 4029 (Scheveningen+Vlotwatering), 40251 (Spaarndam+Halfweg), 4028 (Katwijk) en 4041 (IJfront-Zeeburg). De gewenste debieten en de tekorten kunnen gewoon bij elkaar worden opgeteld. De opgegeven gewenste debieten ter representatie van zoutindringing en/of schutverlies (Julianasluis, Spaarndam, Parksluizen) zijn niet meegenomen.

#### Beschrijving van de uitbreiding van de ini-file

[Region3] RegionName=MiddenWestNL\_KWA NrSelectedDMNodeIds=23 NrSelectedDMLinkIds=5 DMNodeId1=4089 DMNodeId2=4090 DMNodeId3=4091 DMNodeId4=40911 DMNodeId5=40912 DMNodeId6=4092 DMNodeId7=40921 DMNodeId8=4106 DMNodeId9=4093 DMNodeId10=40931 DMNodeId11=40932 DMNodeId12=4095 DMNodeId13=4103 DMNodeId14=4108 DMNodeId15=4109 DMNodeId16=41091 DMNodeId17=4104 DMNodeId18=4040 DMNodeId19=4124

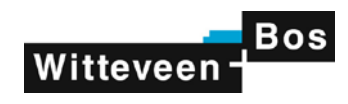

DMNodeId20=4094 DMNodeId21=4099 DMNodeId22=4096 DMNodeId23=4102 DMLinkId1=40561 DMLinkId2=4029 DMLinkId3=40251 DMLinkId4=4028 DMLinkId5=4041

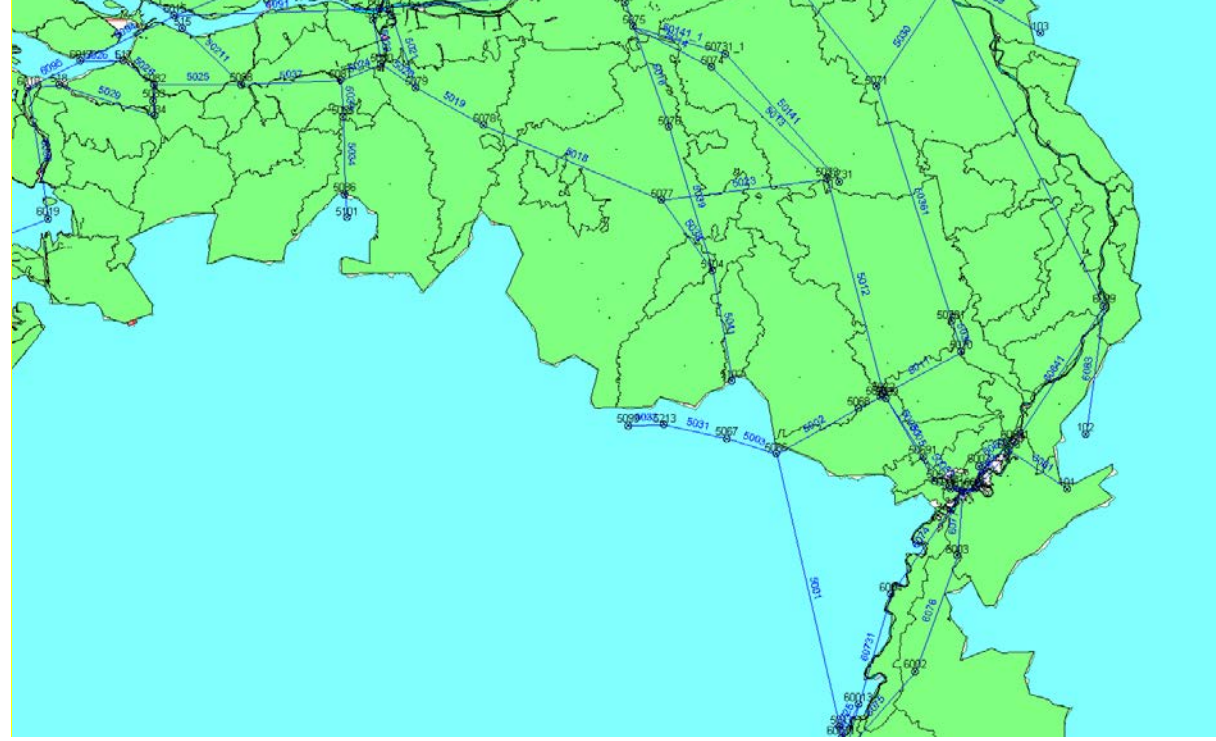

*Figuur: Regio 4 Midden-Limburgse en Noord-Brabantse kanalen*

Deze regio bestaat uit de Midden-Limburgse en Brabantse kanalen, dus de Zuid-Willemsvaart (vanaf Loozen), kanaal Wessem-Nederweert, Noordervaart, Peelkanaal, en Wilhelminakanaal. De Dommel, de Aa en het beheersgebied van Brabantse Delta vallen buiten deze gedefinieerde regio. Er zijn gewenste debieten op tak 50051 (Wessem-Nederweert), 5012 (Zuid-Willemsvaart bij Someren ), 5013 (Zuid-Willemsvaart bij Beek en Donk), 5023 (WHK sluis V), 5018 (WHK sluis IV) 5019 (WHK sluis III), 5020 (WHK sluis II) en 5036 (Katsberg). Deze gewenste debieten (en de eventuele tekorten daarop) kunnen *niet* bij elkaar worden opgeteld, maar worden berekend met een formule aangegeven in de DMLinkOption invoerregel. De totale vraag (resp. tekort) wordt gedefinieerd als de vraag (resp. het tekort) op de volgende takken :

50051 + max (5012, 5013 + max (5023, 5018, 5019, 5020)) + 5036

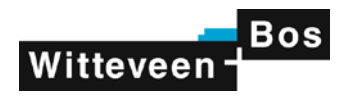

Beschrijving van de uitbreiding van de ini-file

[Region4] RegionName=MLNBK\_kanalen NrSelectedDMNodeIds=16 NrSelectedDMLinkIds=8 DMNodeId1=5068 DMNodeId2=5069 DMNodeId3=50691 DMNodeId4=5070 DMNodeId5=50701 DMNodeId6=5071 DMNodeId7=5072 DMNodeId8=50721 DMNodeId9=5073 DMNodeId11=5074 DMNodeId12=5075 DMNodeId13=5077 DMNodeId14=5078 DMNodeId15=5079 DMNodeId16=5080 DMLinkId1=50051 DMLinkId2=5012 DMLinkId3=5013 DMLinkId4=5023 DMLinkId5=5018 DMLinkId6=5019 DMLinkId7=5020 DMLinkId8=5036 DMLinkOption=50051+max(5012,5013+max(5023,5018,5019,5020))+5036

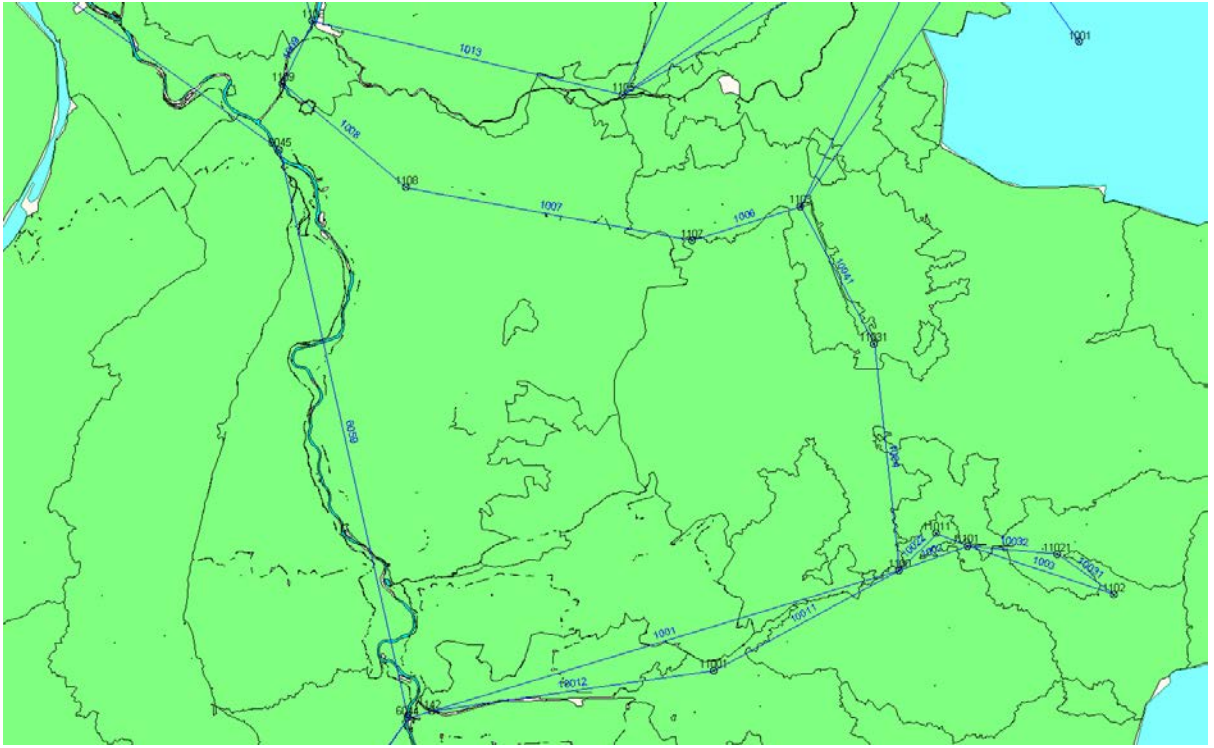

*Figuur: Regio 5: Twentekanalen*

Voor de Twentekanalen zijn geen takken met een gewenst debiet opgegeven.

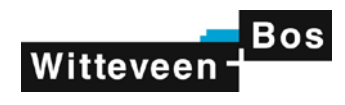

Beschrijving van de uitbreiding van de ini-file

[Region5] RegionName=Twentekanalen NrSelectedDMNodeIds=11 NrSelectedDMLinkIds=0 DMNodeId1=1100 DMNodeId2=11001 DMNodeId3=1101 DMNodeId4=11011 DMNodeId5=1102 DMNodeId6=11021 DMNodeId7=1103 DMNodeId8=11031 DMNodeId9=1107 DMNodeId10=1108 DMNodeId11=1109

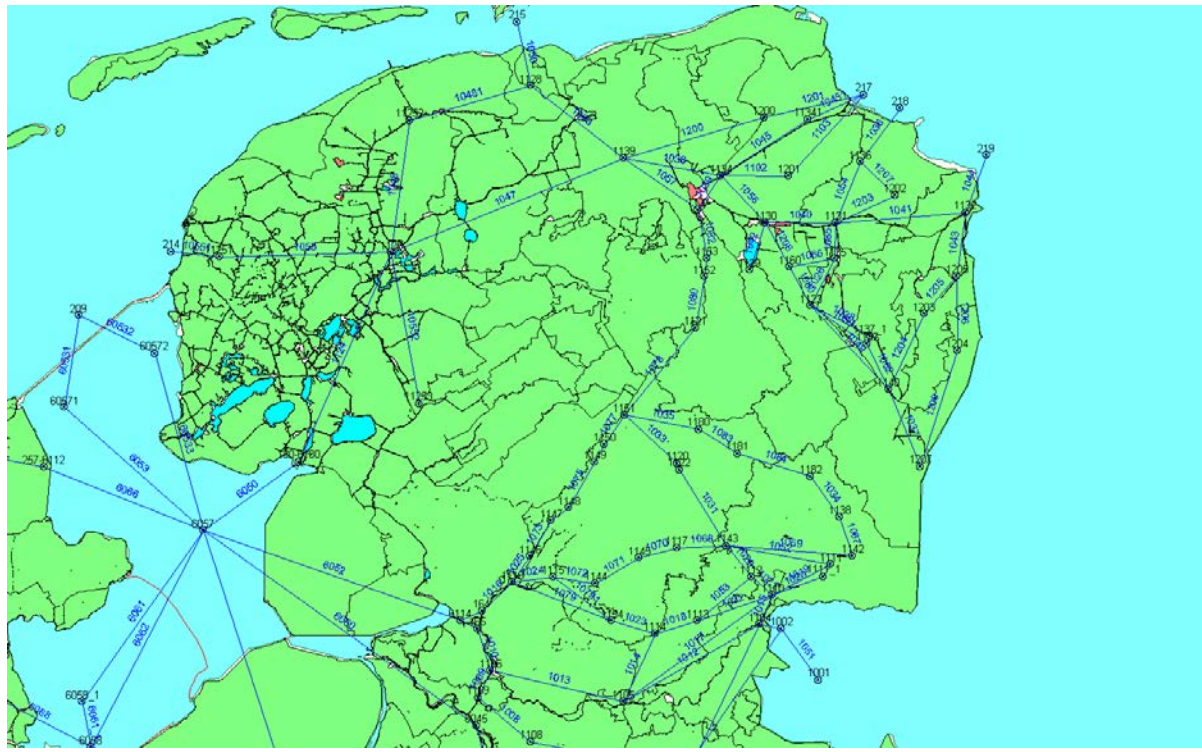

*Figuur: Regio 6: Ijsselmeer: Friesland Groningen-Drenthe*

Deze regio bestaat uit alle DM knopen in Friesland, Groningen en Drenthe, vanaf de Overijsselse Vecht in het zuiden tot de Waddenzee en Lauwersmeer in het noorden, en tot aan het IJsselmeer en Zwartemeer in het westen.

Er zijn gewenste debieten opgegeven voor de takken 1012 (Overijsselse Vecht), 1033 (Beilervaart), 1063 (Electraboezem naar Lauwersmeer), 10451 (sluizen Delfzijl), 1036 (Rozema), 1044 (Westerwoldsche Aa), 10481 (spuisluizen Dokkum Friesland) en 10551 (Tsjerk Hiddesluizen Harlingen). Deze gewenste debieten en eventuele tekorten kunnen gewoon worden opgeteld.

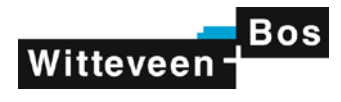

Beschrijving van de uitbreiding van de ini -file

[Region6] RegionName=Friesland\_Groningen\_Drente NrSelectedDMNodeIds=57 NrSelectedDMLinkIds=7 DMNodeId1=1104 DMNodeId2=1105 DMNodeId3=1106 DMNodeId4=1113 DMNodeId5=1114 DMNodeId6=1154 DMNodeId7=1116 DMNodeId8=1115 DMNodeId9=1144 DMNodeId10=1145 DMNodeId11=1117 DMNodeId12=1143 DMNodeId13=1142 DMNodeId14=1112 DMNodeId15=1110 DMNodeId16=1111 DMNodeId17=1146 DMNodeId18=1147 DMNodeId19=1148 DMNodeId20=1149 DMNodeId21=1150 DMNodeId22=1151 DMNodeId23=1180 DMNodeId24=1181 DMNodeId25=1182 DMNodeId26=1138 DMNodeId27=1120 DMNodeId28=1122 DMNodeId29=1121 DMNodeId30=1152 DMNodeId31=1153 DMNodeId32=1125 DMNodeId33=11251 DMNodeId34=11252 DMNodeId35=11253 DMNodeId36=1128 DMNodeId37=1139 DMNodeId38=1200 DMNodeId39=1134 DMNodeId40=11341 DMNodeId41=1201 DMNodeId42=1136 DMNodeId43=1202 DMNodeId44=1127 DMNodeId45=1129 DMNodeId46=1130 DMNodeId47=1131 DMNodeId48=1132 DMNodeId49=1135 DMNodeId50=1123 DMNodeId51=1140 DMNodeId52=1160 DMNodeId53=1137 DMNodeId54=1207 DMNodeId55=1203

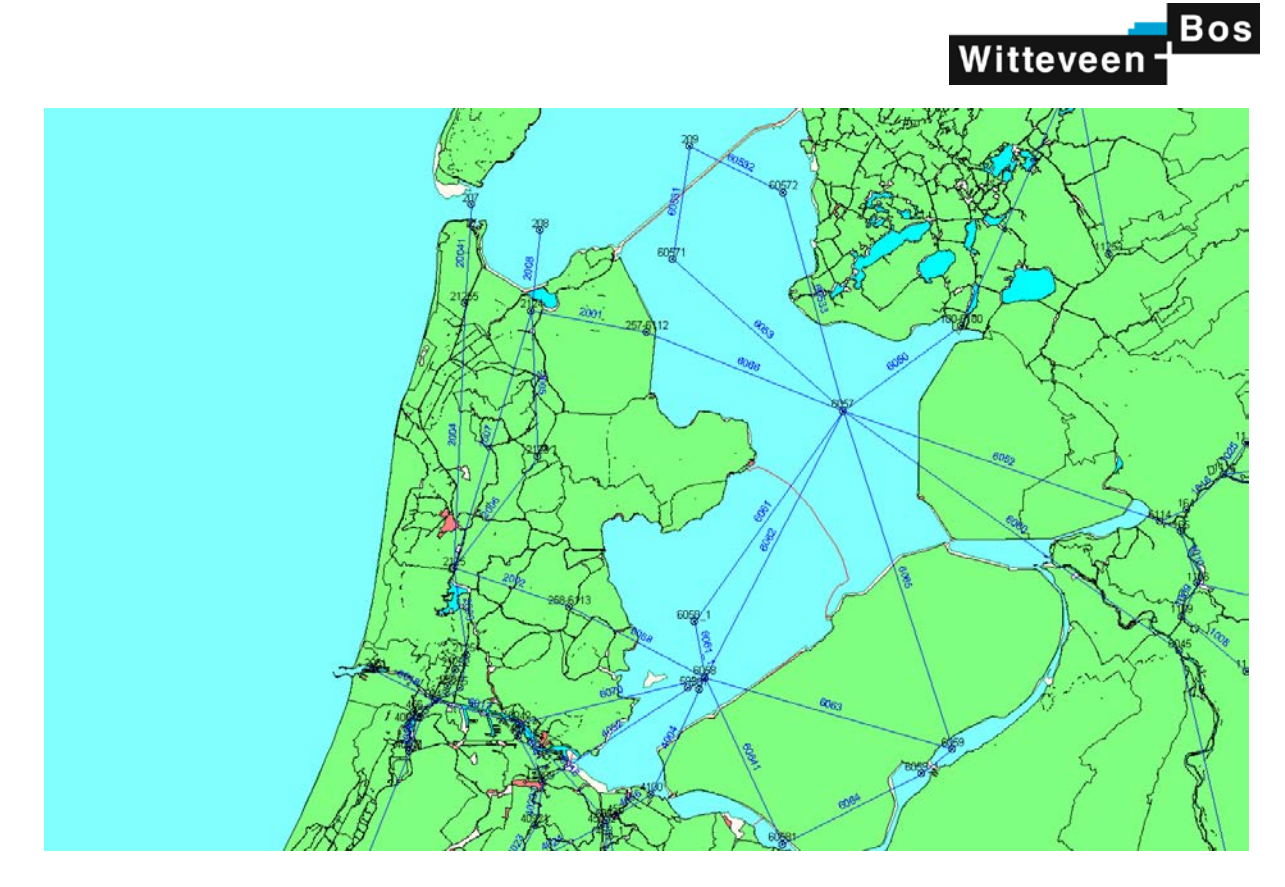

*Figuur:Regio 7: IJsselmeer: NoordHolland*

Deze regio bestaat uit alle DM knopen in Noord-Holland. Er zijn gewenste debieten opgegeven voor de takken 2003 (Doorspoeling Zaan naar het Noordzeekanaal), 20041 (Helsdeur Den Helder) en 2005 (Waakzaamheid). Deze gewenste debieten en eventuele tekorten kunnen gewoon worden opgeteld. Het gewenste debiet ter representatie van zoutlek van het Noordzeekanaal naar de Zaan (tak 20033) is niet meegenomen.

Beschrijving van de uitbreiding van de ini-file

DMNodeId56=1204 DMNodeId57=1205 DMLinkId1=1012 DMLinkId2=1033 DMLinkId3=10451 DMLinkId4=1036 DMLinkId5=1044 DMLinkId6=10481 DMLinkId7=10551 [Region7] RegionName=NoordHolland NrSelectedDMNodeIds=6 NrSelectedDMLinkIds=3 DMNodeId1=2123 DMNodeId2=2124 DMNodeId3=2125 DMNodeId4=21255 DMNodeId5=21251 DMNodeId6=21252 DMLinkId1=20031 DMLinkId2=20041 DMLinkId3=2005

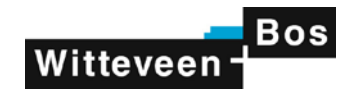

#### *C.2 initialisatiefiles voor Mpx2NetCdf*

Het programma Mpx2NetCdf.exe wordt vier keer gerund met verschillende initalisatiefiles, voor achtereenvolgens de DM takken, alle DM knopen, de DM knopen met peilbeheer, en de Mozart districten. De vier initalisatiefiles zijn hieronder weergegeven.

#### *Initialisatiefile DMMZPostAdapterDMLinks.ini*

[General] DiagnosticsFileName=.\diagnostics\Diagnostics\_PostadapterDmMz.xml DMStatesXMLFileName=.\states\DMStates.xml MozartStatesXMLFileName=.\states\MozartStates.xml NwSimPrmFileName=..\dm\dm.prm MozartPrmFileName=..\mz\mz.prm ConvertDecadeToFlexibleLength=-1 StartDecade=-1 Debug=0 UseMpxQuantity=-1 NrFiles=3 Replace&=en NetCDFOutputFile=.\NetCdfOutput\DMLinks.nc

[FileOptions] InputFile1=..\dm\output\debieten in het netwerk.mpx OutputFile1=.\XmlOutput\DMflows.xml MpxStartAtTnul1=-1 HisParameterNr1=1 MissingValue1=-999.999 OverwriteHisParameterNr1=Takdebiet InputFile2=..\dm\output\Tekort doorspoeling netwerk.mpx OutputFile2=.\XmlOutput\DM\_tekort\_doorspoeling\_netwerk.xml MpxStartAtTnul2=-1 HisParameterNr2=1 MissingValue2=-999.999 OverwriteHisParameterNr2=Tekort\_takdoorspoeling InputFile3=..\dm\output\Vraag doorspoeling netwerk.mpx OutputFile3=.\XmlOutput\DM\_vraag\_doorspoeling\_netwerk.xml MpxStartAtTnul3=-1 HisParameterNr3=1 MissingValue3=-999.999 OverwriteHisParameterNr3=Vraag\_takdoorspoeling

#### *Initialisatiefile DMMZPostAdapterDMNodes.ini*

[General] DiagnosticsFileName=.\diagnostics\Diagnostics\_PostadapterDmMz.xml DMStatesXMLFileName=.\states\DMStates.xml MozartStatesXMLFileName=.\states\MozartStates.xml NwSimPrmFileName=..\dm\dm.prm MozartPrmFileName=..\mz\mz.prm ConvertDecadeToFlexibleLength=-1 StartDecade=-1 Debug=0 UseMpxQuantity=-1 NrFiles=3 Replace&=en NetCDFOutputFile=.\NetCdfOutput\DMnodes\_variabelpeil.nc

[FileOptions] InputFile1=..\dm\output\Peil knopen.mpx

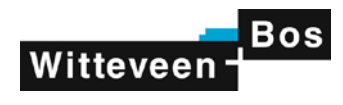

OutputFile1=.\XmlOutput\DMlevels.xml MpxStartAtTnul1=-1 HisParameterNr1=1 MissingValue1=-999.999 InputFile2=..\dm\output\Tekort minimum peilbeheer.mpx OutputFile2=.\XmlOutput\DM\_tekort\_minimum\_peilbeheer.xml MpxStartAtTnul2=-1 HisParameterNr2=1 MissingValue2=-999.999 InputFile3=..\dm\output\Vraag minimum peilbeheer.mpx OutputFile3=.\XmlOutput\DM\_vraag\_minimum\_peilbeheer.xml MpxStartAtTnul3=-1 HisParameterNr3=1 MissingValue6=-999.999

#### *Initialisatiefile DMMZPostAdapterDMNodes2.ini*

**[General]** DiagnosticsFileName=.\diagnostics\Diagnostics\_PostadapterDmMz.xml DMStatesXMLFileName=.\states\DMStates.xml MozartStatesXMLFileName=.\states\MozartStates.xml NwSimPrmFileName=..\dm\dm.prm MozartPrmFileName=..\mz\mz.prm ConvertDecadeToFlexibleLength=-1 StartDecade=-1 Debug=0 UseMpxQuantity=-1 NrFiles=9 Replace&=en NetCDFOutputFile=.\NetCdfOutput\DMnodes.nc [FileOptions] InputFile1=..\dm\output\Tekort peilbeheer.mpx OutputFile1=.\XmlOutput\DM\_tekort\_peilbeheer.xml MpxStartAtTnul1=-1 HisParameterNr1=1 MissingValue1=-999.999 InputFile2=..\dm\output\Watervraag peilbeheer.mpx OutputFile2=.\XmlOutput\DM\_watervraag\_peilbeheer.xml MpxStartAtTnul2=-1 HisParameterNr2=1 MissingValue2=-999.999 InputFile3=..\dm\output\Zoutgehalte knopen.mpx OutputFile3=.\XmlOutput\DM\_zoutgehalte\_knopen.xml MpxStartAtTnul3=-1 HisParameterNr3=1 MissingValue3=-999.999 InputFile4=..\dm\output\Vraag onttrekkingen DIW.mpx OutputFile4=.\XmlOutput\DM\_vraag\_onttrekkingen\_DIW.xml MpxStartAtTnul4=-1 HisParameterNr4=1 MissingValue4=-999.999 InputFile5=..\dm\output\Tekort onttrekkingen DIW.mpx OutputFile5=.\XmlOutput\DM\_tekort\_onttrekkingen\_DIW.xml MpxStartAtTnul5=-1 HisParameterNr5=1 MissingValue5=-999.999 InputFile6=..\dm\output\Vraag Schut-lekverlies knp.mpx OutputFile6=.\XmlOutput\DM\_vraag\_schut\_lekverlies\_knp.xml

MpxStartAtTnul6=-1 HisParameterNr6=1 MissingValue6=-999.999 InputFile7=..\dm\output\Tekort Schut-lekverlies knp.mpx

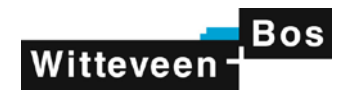

OutputFile7=.\XmlOutput\DM\_tekort\_schut\_lekverlies\_knp.xml MpxStartAtTnul7=-1 HisParameterNr7=1 MissingValue7=-999.999 InputFile8=..\dm\output\Netto neerslag.mpx OutputFile8=.\XmlOutput\DM\_netto\_neerslag.xml MpxStartAtTnul8=-1 HisParameterNr8=1 MissingValue8=-999.999 InputFile9=..\dm\output\Overige netto lozingen.mpx OutputFile9=.\XmlOutput\DM\_overige\_netto\_lozingen.xml MpxStartAtTnul9=-1 HisParameterNr9=1 MissingValue9=-999.999

#### *Inhoud van de file DMMZPostAdapterDMMZDistricts.ini*

**[General]** DiagnosticsFileName=.\diagnostics\Diagnostics\_PostadapterDmMz.xml DMStatesXMLFileName=.\states\DMStates.xml MozartStatesXMLFileName=.\states\MozartStates.xml NwSimPrmFileName=..\dm\dm.prm MozartPrmFileName=..\mz\mz.prm ConvertDecadeToFlexibleLength=-1 StartDecade=-1 Debug=0 UseMpxQuantity=-1 NrFiles=6 Replace&=en NetCDFOutputFile=.\NetCdfOutput\DMMZDistricts.nc [FileOptions] InputFile1=..\dm\output\Gewenste Lozingen DW (D).mpx OutputFile1=.\XmlOutput\DMlozingen\_DW.xml MpxStartAtTnul1=-1 HisParameterNr1=1 MissingValue1=-999.999 OverwriteHisParameterNr1=Gewenste\_lozingen\_districten InputFile2=..\dm\output\Gewenste Onttrekkingen DW (D).mpx OutputFile2=.\XmlOutput\DMonttrekkingen\_DW.xml MpxStartAtTnul2=-1 HisParameterNr2=1 OverwriteHisParameterNr2=Gewenste\_onttrekkingen\_districten MissingValue2=-999.999 InputFile3=..\dm\output\Oorzaak reductie lozingen DW.mpx OutputFile3=.\XmlOutput\DMoorzaak\_reductie\_lozingen\_DW.xml MpxStartAtTnul3=-1 HisParameterNr3=1 MissingValue3=-999.999 OverwriteHisParameterNr3=Oorzaak\_reductie\_lozingen\_districten InputFile4=..\dm\output\Oorzaak reductie onttrekkingen DW.mpx OutputFile4=.\XmlOutput\DMoorzaak\_reductie\_onttrekkingen\_DW.xml MpxStartAtTnul4=-1 HisParameterNr4=1 MissingValue4=-999.999 OverwriteHisParameterNr4=Oorzaak\_reductie\_onttrekkingen\_districten InputFile5=..\dm\output\Reductie lozingen DW.mpx OutputFile5=.\XmlOutput\DM\_reductie\_lozingen\_DW.xml MpxStartAtTnul5=-1 HisParameterNr5=1 MissingValue5=-999.999 OverwriteHisParameterNr5=Reductie\_lozingen\_districten InputFile6=..\dm\output\Reductie onttrekkingen DW.mpx

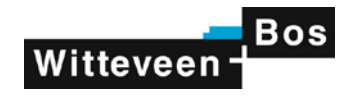

OutputFile6=.\XmlOutput\DM\_reductie\_onttrekkingen.xml MpxStartAtTnul6=-1 HisParameterNr6=1 MissingValue6=-999.999 OverwriteHisParameterNr6=Reductie\_onttrekkingen\_districten

#### *Inhoud van de file DMToSobek.ini*

#### Hieronder wordt de ingedikte versie bechreven van de DmMZToSobek1Id.txt file.

[General] DiagnosticsFileName=.\diagnostics\DmKnoopDistrictToSobekLateral.msg DMKnoopbalansInputFileName=..\dm\Knoopbalans.csv DMMZInputFileName=..\dm\NwDwExD\_DwSim.txt DMMZToSobekIdFileName=DmMZToSobek1Id.txt SobekLateralFileName=SobekLateralWithDoubleIds.txt SobekLateralFileName2=SobekLateral.txt SobekLateralSaltFileName=SobekLateralSalt.txt NetCDFOutputFile=.\netcdfoutput\DmKnoopDistrict.nc Debug=0 TimestepUsed=decade OutputSalt=-1 OutputPIXML=-1 OutputPIXMLFile=Lateral.xml OutputPIXMLSaltFile=LateralSalt.xml

Per DM knoop en Mozart district is slechts één Sobek id opgegeven om de totale lozing of onttrekking van de DM knoop – MZ district combinatie uit te lezen. In de uitgebreide file is de inlaat of lozingscapaciteit toegevoegd aan deze file. De uitgebreide file ("DMMZToSobek1id.txt) is geschreven in free format, dus gescheiden door één of meer spaties; met achtereenvolgens het DM knoop-id, Mozart district id, type (D of E), type lateral in Sobek, het Sobek lateral id, de fractie en de district inlaat- of lozingscapaciteit. Een voorbeeld van deze uitgebreide ini-file is hieronder weergegeven.

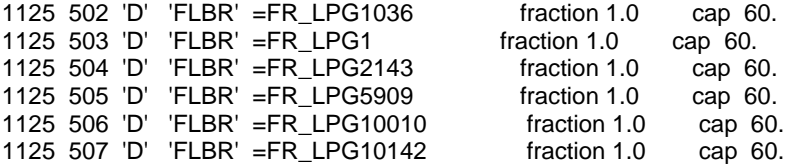

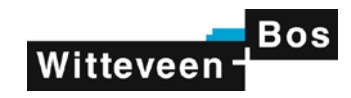

### **D Beschrijving van de NetCDF files van Distributiemodel**

In deze bijlage wordt de inhoud van de NetCDF files beschreven, die zijn gegenereerd op basis van de informatie uit het Distributiemodel.

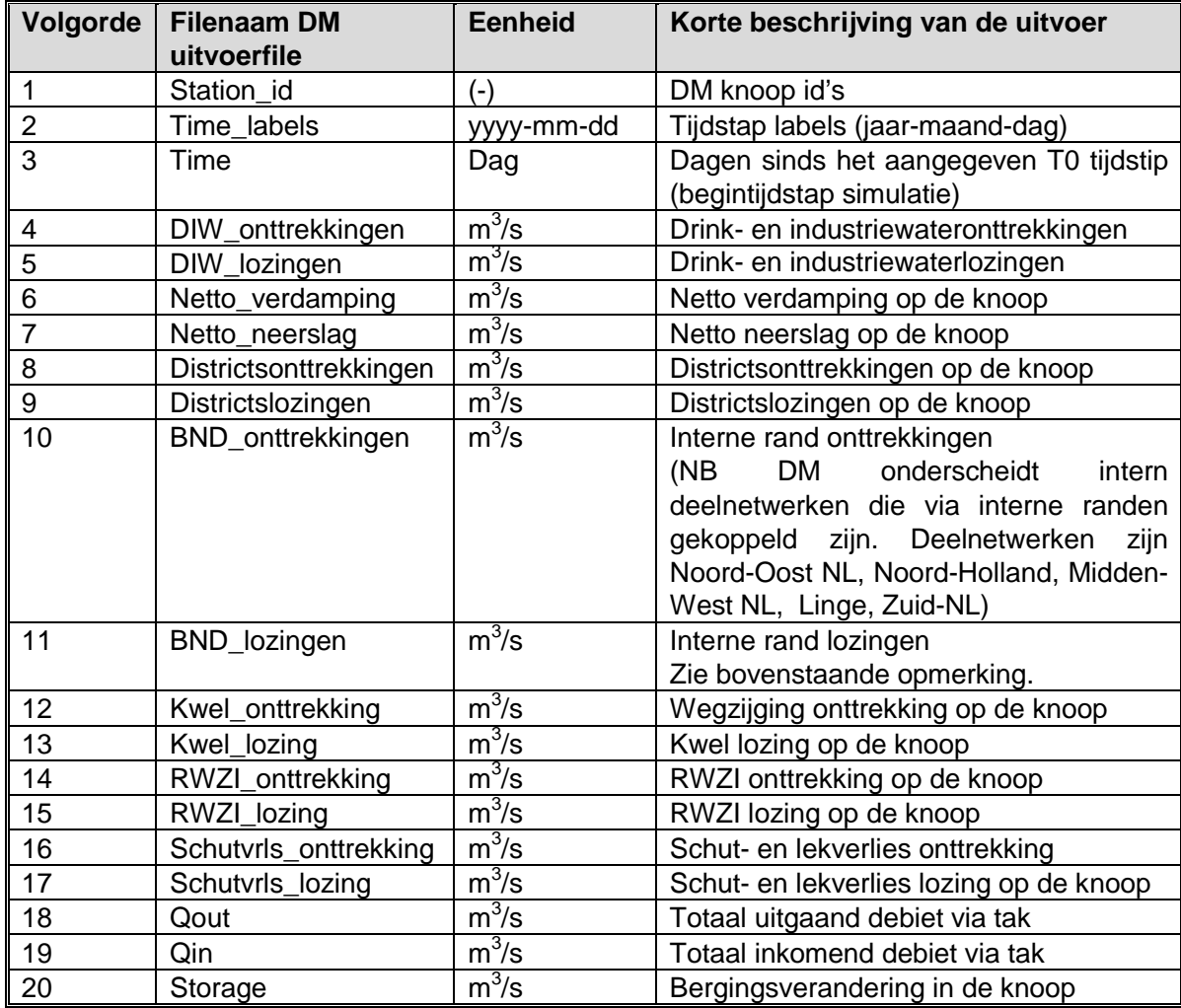

*Tabel D-1: Inhoud van de NetCDF file Knoopbalans.nc; file met de balans per DM knoop*

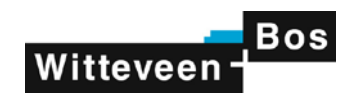

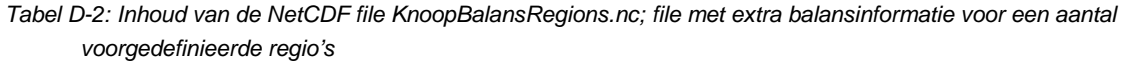

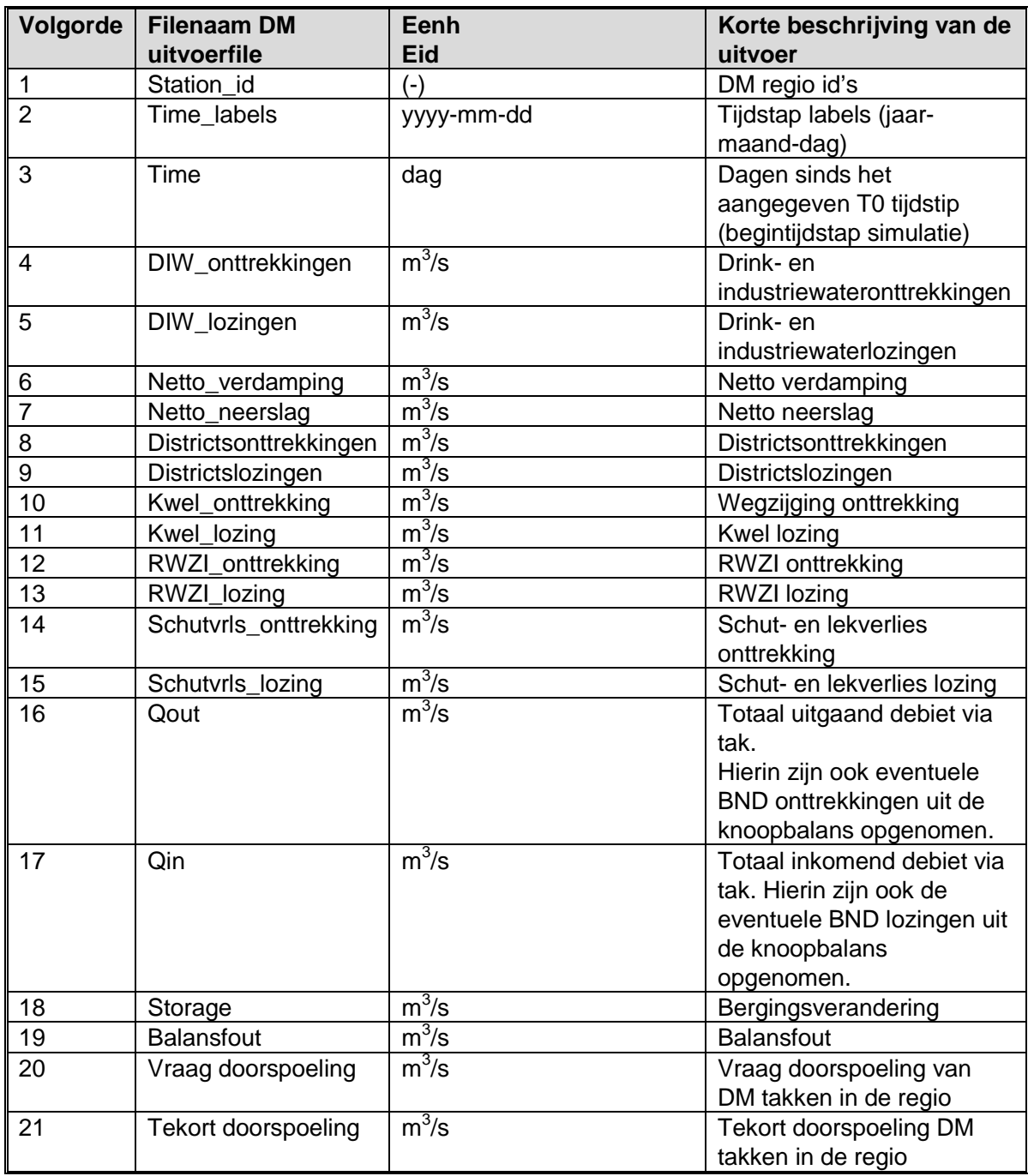

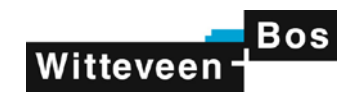

| Volgorde | <b>Filenaam DM</b><br>uitvoerfile | <b>Eenheid</b>           | Korte beschrijving van de uitvoer                                   |
|----------|-----------------------------------|--------------------------|---------------------------------------------------------------------|
|          | Station_id                        | $\overline{\phantom{0}}$ | DM tak id's                                                         |
| -2       | Time_labels                       | yyyy-mm-dd               | Tijdstap labels (jaar-maand-dag)                                    |
| 3        | Time                              | Dag                      | Dagen sinds het aangegeven T0<br>tijdstip (begintijdstap simulatie) |
|          | Takdebiet                         | $m^3/s$                  | Debiet in DM tak                                                    |
| 5        | Vraag_takdoorspoeling             | $m^3/s$                  | Vraag takdoorspoeling                                               |
| 6        | Tekort_takdoorspoeling            | $m^3/s$                  | Tekort takdoorspoeling                                              |

*Tabel D-3: Inhoud van de NetCDF file DMLinks.nc; file met dm tak debieten en doorspoeling*

*Tabel D-4: Inhoud van de NetCDF file DMNodes.nc; file met DM resultaten per knoop*

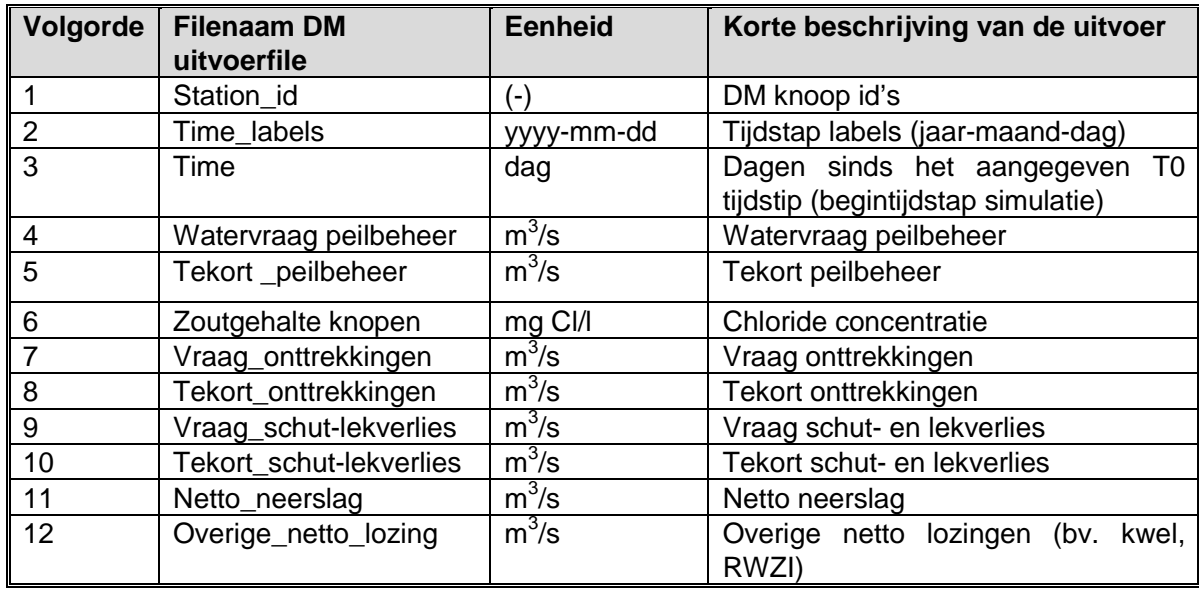

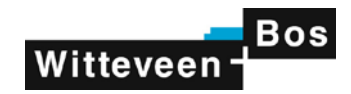

*Tabel D-5: Inhoud van de NetCDF file DMNodes\_Variabelpeil.nc; file met extra DM resultaten voor knopen met een variabel peil*

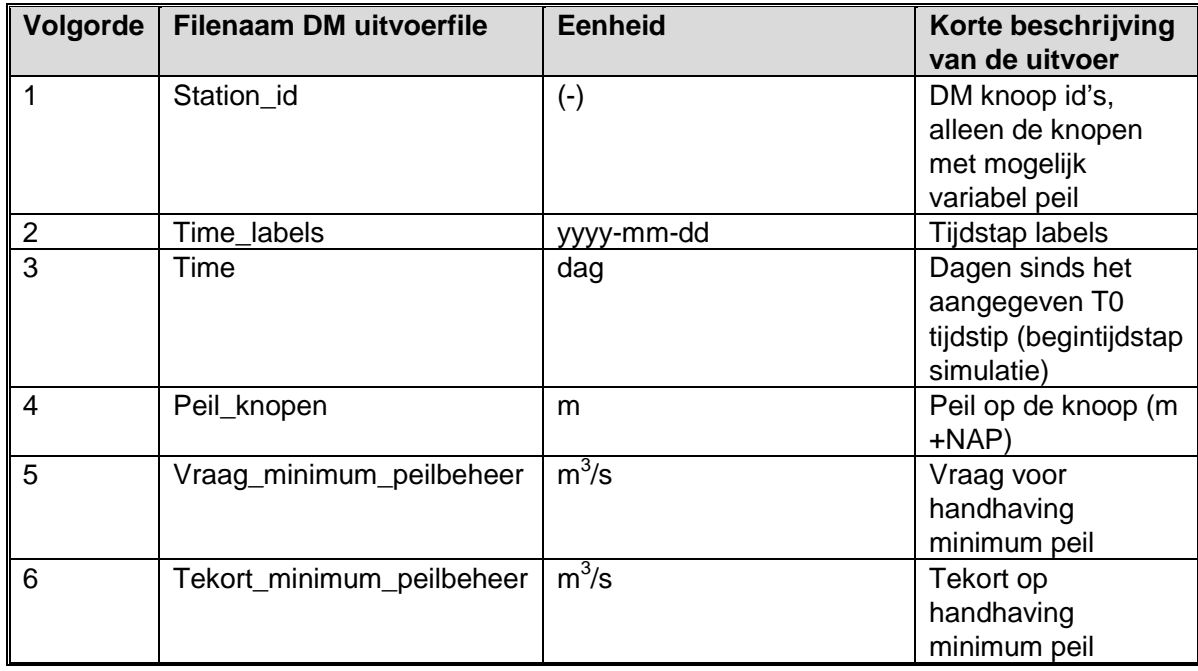

*Tabel D-6: Inhoud van de NetCDF file DMMZDistricts.nc; file met Mozart districtsresultaten volgens DM*

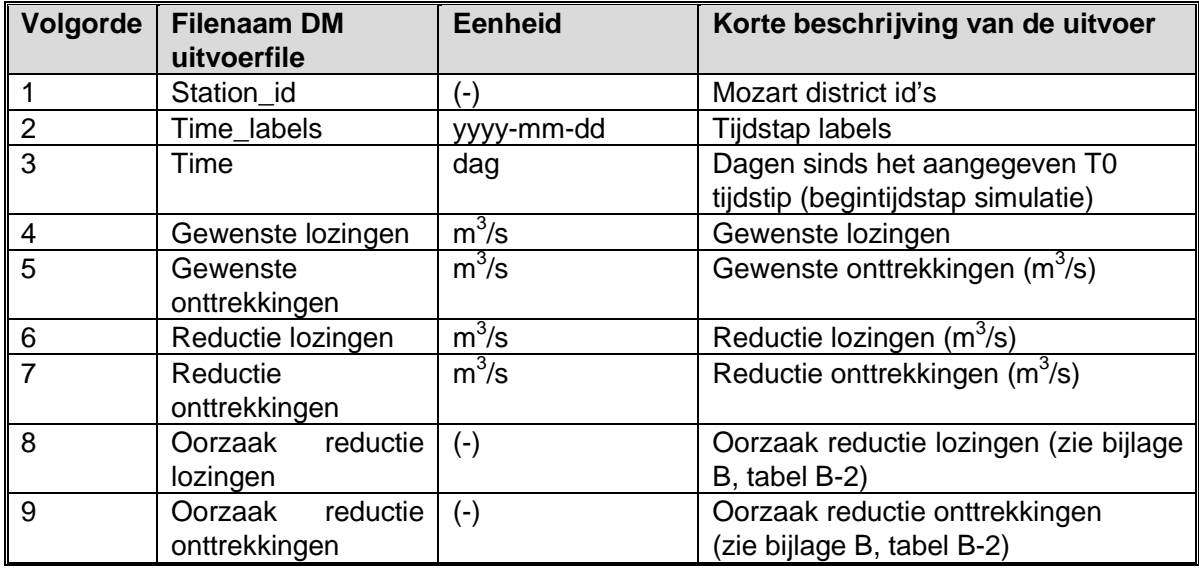

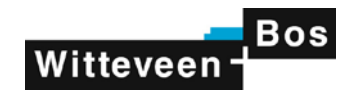

*Tabel D-7: Inhoud van de NetCDF file DMKnoopDistrict.nc; file met resultaten van DM-Mozart interactie per DM knoop en per district* 

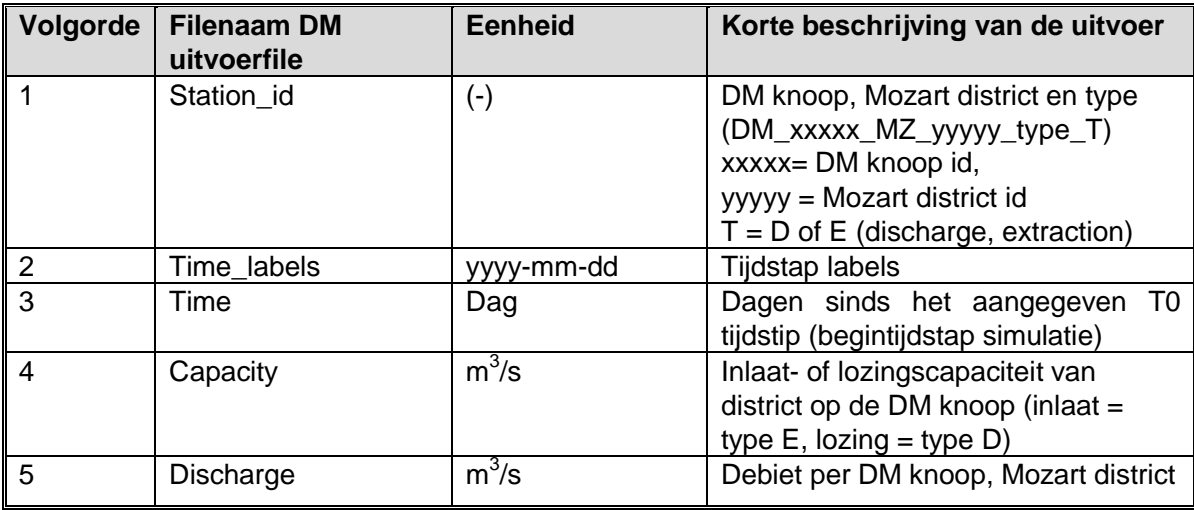

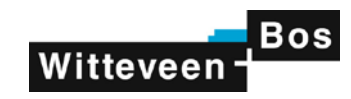

### **E Beschrijving van de NetCDF files van MOZART**

In deze bijlage is de NetCDF uitvoer beschreven op basis van de berekeningsresultaten van MOZART. De informatie is gegenereerd met behulp van de waterbalanstool NHI, de "Simulation Analyser". De tool is aangepast om NetCDF files te kunnen genereren (Alterra, 2014, in prep).

Met behulp van de waterbalanstool kunnen op verschillende tijd- en ruimteschalen waterbalansen worden opgesteld op basis van berekeningsresultaten van het NHI. Voor de analyse van de waterbalansen van de rijkswateren is de MOZART uitvoer relevant, maar de tool kan in principe ook worden toegepast op uitvoer van MetaSWAP en MODFLOW. Voor een uitgebreide beschrijving en de totstandkoming van de informatie wordt verwezen naar Alterra, (2014, in prep). Hieronder wordt een samenvatting gegeven van de NetCDF file die gegenereerd wordt op basis van de berekeningsresultaten van MOZART.

De MOZART uitvoer is op ruimtelijke schaal beschikbaar op het basisniveau van Local Surface Waters (LSW's) en kan met behulp van de waterbalanstool worden opgeschaald naar grotere eenheden, bijvoorbeeld de districten. Hiervoor wordt de ruimtelijke verdeling als invoer ("Zonal") meegegeven in de initialisatiefiles en aangegeven voor welke tijdsperiode en in welke eenheid de uitvoer gewenst is.

De uitvoer kan beschikbaar worden gesteld in tabelvorm of kaartvorm. Voor de NetCDF files voor de rijkswateren zijn aanvankelijk kaarten gegenereerd, maar in tweede instantie tabellen omdat de kaarten veel ruimte in beslag nemen. Als ruimtelijke eenheid zijn districten gehanteerd en als eenheid m<sup>3</sup>/s. De gewenste uitvoer wordt gespecificeerd in de "controlfile", waarvan een voorbeeld hieronder is weergegeven:

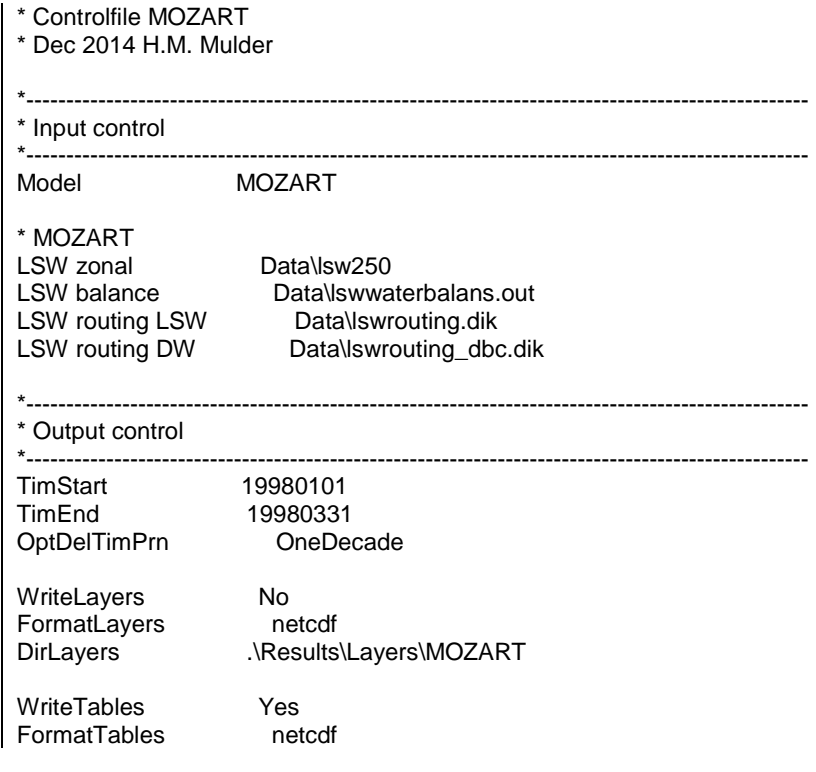

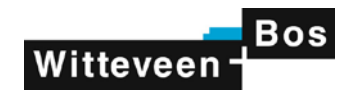

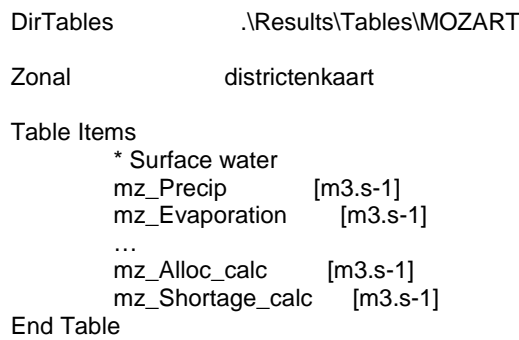

Op bovenstaande wijze wordt per district een waterbalans genereerd voor het regionale oppervlaktewater in MOZART voor een gewenste simulatieperiode en een uitvoerbestand aangemaakt, bijvoorbeeld "MZ\_balans\_19980101\_19980331", waarin de volgende items zijn vastgelegd:

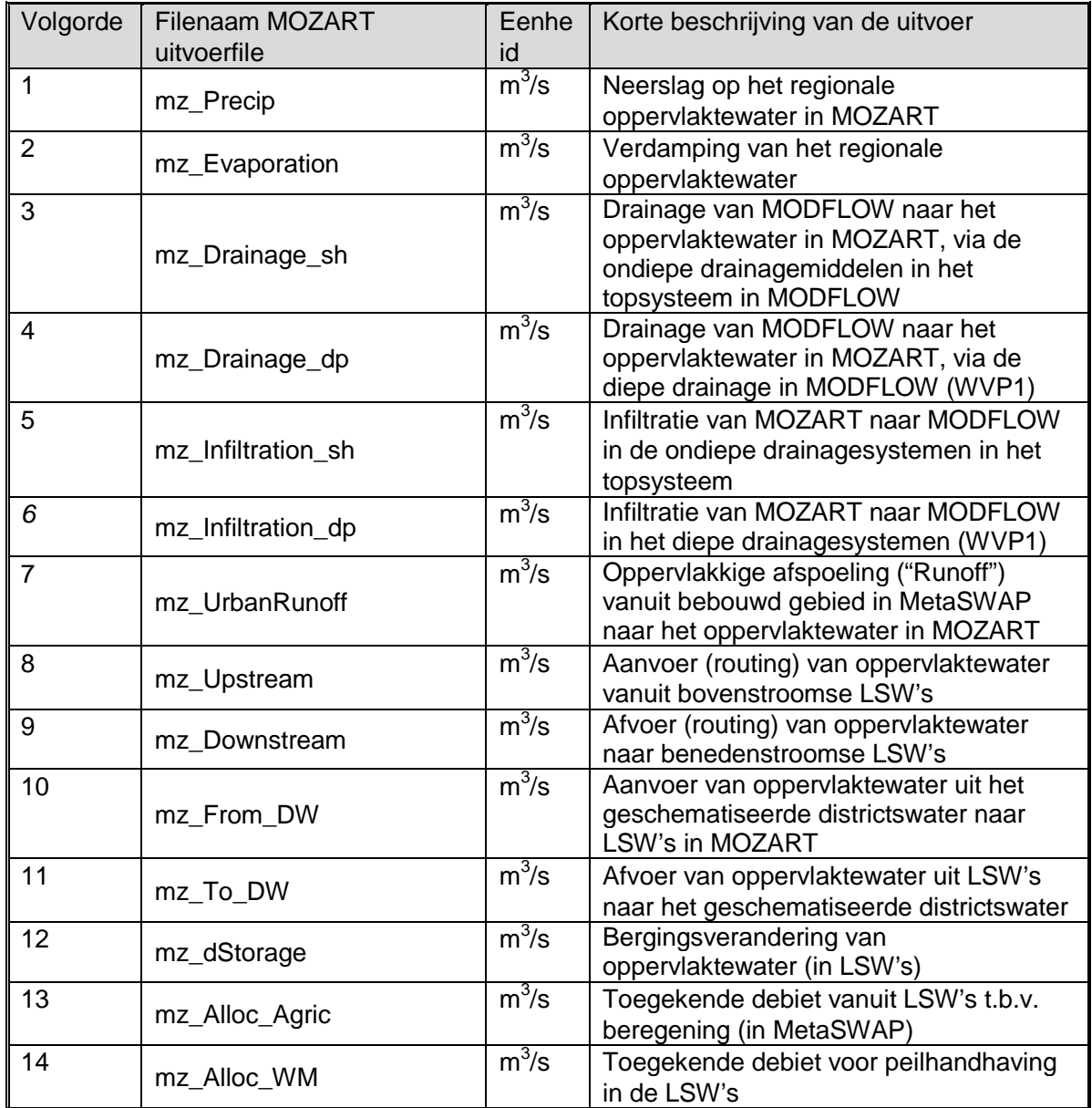

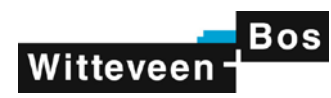

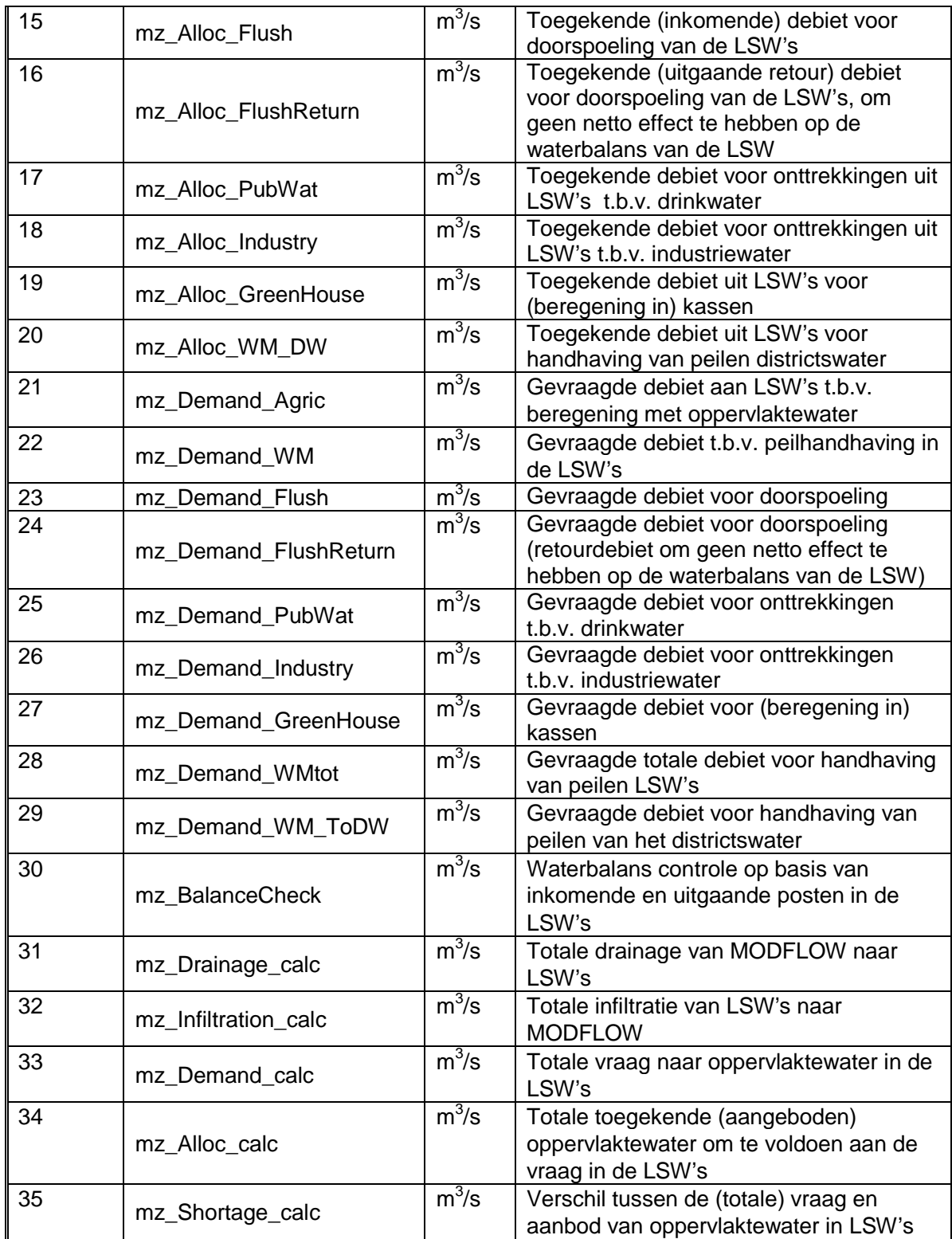
# **Deltares**

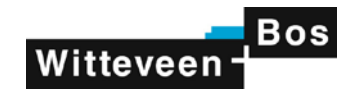

# **F Testen van de NetCDF files**

De inhoud van de NetCDF files is getest door Hans Korving van Witteveen+Bos, die tijdens de uitvoering van het project heeft geadviseerd en als beoogd gebruiker heeft bijgedragen aan de kwaliteitsborging in het project. De programmatuur is op basis van een eerste uitgebreide serie testbevindingen (15 dec 2014) aangepast en hierna zijn de resultaten opnieuw getest (23 dec 2014). De testbevindingen zijn vastgelegd in twee memo's, die zijn weergegeven in deze bijlage.

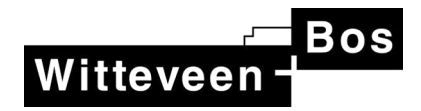

# **notitie**

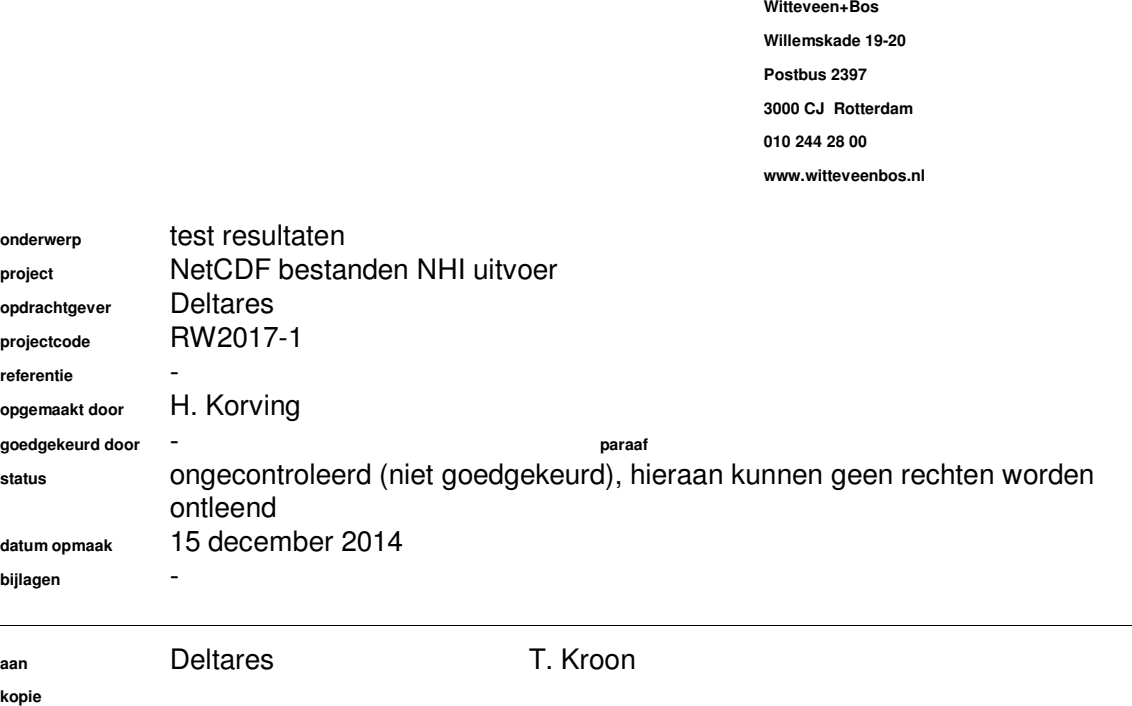

#### **Inleiding**

Deltares maakt NetCDF scripts voor het generen van uitvoer vanuit het NHI voor Rijkswaterstaat. De scripts moeten voldoen aan de volgende specificaties:

- Opslaan van de term "tekort peilbeheer" per district.
- Opslaan van berekende waterstanden op de DM-knopen.
- Aanpassen van de term 'vraagonttrekkingen DIW' zonder de reductie te verdisconteren.
- Naast opslaan van vraag en lozing per district, ook per knoop om mogelijk te maken dat waterbalansen voor een deel van het hoofdwatersysteem kunnen worden opgesteld.

Voor het exporteren van de resultaten in NetCDF format worden de volgende tools gebruikt:

- omzetten van Mozart data naar NetCDF:
- ⋅ waterbalanstool NHI (Mulder en Veldhuizen, 2014).
- omzetten van het netwerk deel in DM naar NetCDF:
	- DM balanstool.

De specificaties waaraan de NetCDF bestanden moeten voldoen zijn beschreven in de memo 'beslissing NetCDF files t.b.v. RWS' d.d. 20 oktober 2014.

Op verzoek van RWS heeft Witteveen+Bos een controle uitgevoerd op de op te leveren NetCDF bestanden. De resultaten van de controle zijn samengevat in deze notitie.

# **Aangeleverde bestanden**

#### Deltares

Door Deltares zijn de volgende NetCDF bestanden aangeleverd:

- DMLinks.nc
- DMMZDistricts.nc
- DMnodes.nc
- DMnodes\_variabelpeil.nc
- DmKnoopDistrict.nc
- KnoopBalans.nc
- KnoopBalansRegions.nc

Voor de inhoud van de bestanden wordt verwezen naar bijlage I.

#### Alterra

Alterra heeft de tool 'SIMout.exe' aangeleverd waarmee voor een vrij te selecteren aantal kilometerhokken een waterbalans kan worden opgesteld. De resultaten van deze waterbalansen worden als NetCDF bestand opgeslagen. De reden is dat het niet mogelijk is om in de NetCDF bestanden de routing structuur van LSW's en districten mee te nemen. Deze routing is wel op de juiste manier opgenomen in de tool 'SIMout.exe'.

Van elke uitvoer parameter uit de table in de memo 'beslissing NetCDF files t.b.v. RWS' kan een NetCDF bestand gemaakt worden. Als voorbeeld is het bestand met neerslaghoeveelheden gebruikt:

- precip.nc

Voor de inhoud van dit bestand wordt verwezen naar bijlage II. NB: de indeling van alle NetCDF bestanden van Alterra is identiek.

## **Uitgevoerde controles**

De aangeleverde NetCDF bestanden zijn getoetst op de volgende aspecten:

- 1. Kan het bestand worden ingelezen in MATLAB?
- 2. Is duidelijk wat de verschillende termen in het bestand betekenen?
- 3. Lijken de NHI resultaten in de NetCDF bestanden logisch?
- 4. Is de inhoud van de NetCDF bestanden bruikbaar voor verdere analyse?
- 5. Zijn de NetCDF bestanden van Deltares en Alterra consistent?

# **Resultaten**

De eerste vier controles zijn uitgevoerd per aangeleverd bestand. De laatste controle is voor één combinatie van een bestand van Deltares en een bestand van Alterra uitgevoerd.

#### DMLinks.nc

**ad 1.** Het bestand kan worden ingelezen in MATLAB. Alleen blijkt dat de taknummers en de datumstempels verkeerd worden weergegeven in MATLAB. Deze staan in kolommen in plaats van in rijen (zie onderstaande afbeeldingen) en moeten eerst getransponeerd worden om ze te kunnen gebruiken. Het is niet duidelijk of de oorzaak van dit probleem aan de kant van de NetCDF export of de MATLAB import zit.

Dit probleem en de oplossing ervoor moeten duidelijk in de documentatie bij de NetCDF bestanden worden opgenomen.

#### **Afbeelding 1. Oorspronkelijke weergave van taknummers in MATLAB (pijl = leesrichting)**

12346789012345678901234568912345678901234578901234567902345678901234567890123452340134567891234567812345

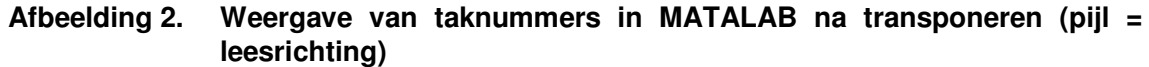

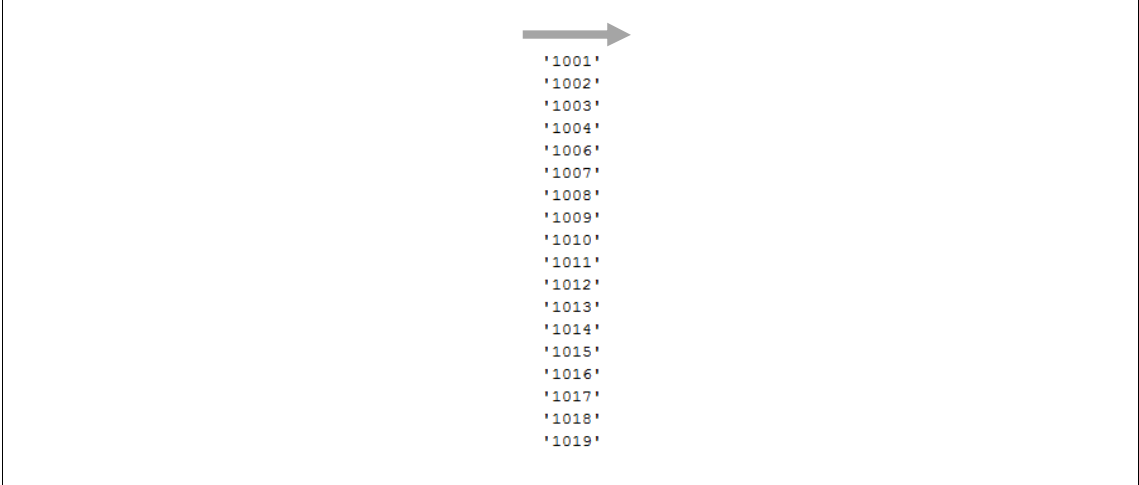

**ad 2.** Het is duidelijk wat de verschillende termen betekenen. De termen die zijn opgenomen komen ook overeen met de specificaties in de memo 'beslissing NetCDF files t.b.v. RWS'.

Het zou wenselijk zijn als de lange beschrijvingen van de parameters in de NetCDF bestanden wat uitgebreider zijn dan nu het geval is. Dit maakt de resultaten toegankelijker.

**ad 3.** De NHI resultaten in het bestand lijken niet logisch. Er is gekeken in welke takken debieten groter dan 6.500 m<sup>3</sup>/s optreden in de reeks. Dit blijkt het geval te zijn in de takken met de nummers '3004', '5033' en '6090'. In NHI versie 3.01 zijn dit de takken 'Van Beuningen gemaal', 'Open verbinding singels Breda en Mark' en 'Maas'. Het is niet logisch dat hier de grootste debieten optreden. Voorzover bekend zijn in versie 3.02 van het NHI de taknummers niet volledig aangepast. In de eerder gebruikte XML resultaten van het NHI 3.01 waren locaties met hoogste debieten wel logisch ('Bovenrijn', 'Haringvliet' en 'Haringvlietsluizen - Noordzee').

Dit probleem zal in het beheer en onderhoud van het NHI van december 2014 worden opgelost.

**ad 4.** De inhoud van dit bestand is nog niet bruikbaar voor verdere analyse. Dit komt met name door de fout in de taknummers zoals beschreven bij punt 3. Daarnaast is de netwerk structuur van DM vereist voor analyse. Het gaat dan om begin- en eindknopen van de takken en XY coördinaten. Deze informatie is nu niet eenduidig beschikbaar.

De geconstateerde tekortkomingen zullen in het beheer en onderhoud van het NHI van december 2014 worden opgepakt.

#### precip.nc

**ad 1.** Het bestand kan worden ingelezen in MATLAB.

**ad 2.** De term 'precip' heeft betrekking op de neerslag. De eenheid is echter in 'm3' in plaats van 'm3/s'. Dit is niet in overeenstemming met de specificaties in de memo 'beslissing NetCDF files t.b.v. RWS'.

Deze afwijking zal in het beheer en onderhoud van het NHI van december 2014 worden meegenomen.

Het zou wenselijk zijn als de lange beschrijvingen van de parameters in de NetCDF bestanden wat uitgebreider zijn dan nu het geval is. Dit maakt de resultaten toegankelijker.

**ad 3.** Doordat de resultaten zijn opgeslagen in een 250 m grid in plaats van LSW's kan niet gecontroleerd worden of de resultaten logisch zijn. Door deze manier van opslaan zijn de resultaten ook niet direct bruikbaar voor verdere analyse. Om de dit wel mogelijk te maken zouden de resultaten niet alleen per gridcel, maar ook per LSW moeten worden opgeslagen. Een andere mogelijkheid is een tabel toevoegen waarin elke gridcel wordt gekoppeld aan de LSW waar deze binnen valt.

Deze aanvulling op de inhoud van de NetCDF bestanden zal in het beheer en onderhoud van het NHI van december 2014 worden meegenomen.

**ad 4.** De inhoud van dit bestand is nog niet bruikbaar voor verdere analyse. Dit komt doordat de resultaten zijn opgeslagen in een 250 m grid in plaats van LSW's. Voor RWS is een analyse op LSW niveau relevant. De resultaten per gridcel zijn wel handig voor het plotten van een landsdekkend beeld.

Deze tekortkoming zal in het beheer en onderhoud van het NHI van december 2014 worden opgepakt.

#### NetCDF algemeen

Om fouten bij het gebruik van de NetCDF bestanden te voorkomen, is zoveel mogelijk eenduidigheid in de resultaten vereist. Dan is de kans op een foutieve interpretatie het kleinst.

Tussen de bestanden die zijn aangeleverd door Deltares en Alterra bestaan echter nog wel verschillen:

- De tijdstempels van de rekenresultaten heten in de bestanden van Deltares 'timestep' en in de bestanden van Alterra 'time'. Deze naamgeving moet op elkaar afgestemd worden.
- De tijdstempels van de rekenresultaten zijn in de bestanden van Deltares in dagen en in de bestanden van Alterra in minuten ten opzichte van een startdatum. De tijdstempels in de bestanden van Alterra dienen aangepast te worden van minuten in dagen.
- De rekenresultaten in de bestanden van Deltares zijn in 'double precision' en in de bestanden van Alterra in 'single precision'. Dit scheelt veel in de grootte van de NetCDF bestanden. Wat precies de consequenties zijn voor de nauwkeurighied van de resultaten is niet op voorhand duidelijk. Daarom dient de keuze voor 'single precision' nader onderbouwd te worden in de rapportage. Hierbij dienen ook eventuele consequenties voor de nauwkeurigheid te worden meegenomen.

- Door Deltares zijn de parameters opgeslagen in losse bestanden per categorie, door Alterra zijn alle parameters opgeslagen in afzonderlijke bestanden. Dit moet op elkaar afgestemd worden.

Voor het overige wordt aanbevolen om:

- De NHI versie op te nemen in elk NetCDF bestand. Het ontbreken van een versienummer levert grote kans op fouten als verschillende resultaten vergeleken worden.
- De netwerk structuur van DM toe te voegen aan de resultatenbestanden. Nu ontbreekt deze in de NetCDF bestanden en is ook niet los meegeleverd. Daarom is het niet mogelijk om analyses op delen van het netwerk uit te voeren.

#### SIMout.exe

De correcte werking van de export kan niet gecontroleerd worden. Uitgangspunt is dat die controle door Alterra uitgevoerd is.

Er is alleen gekeken naar de tijd die benodigd is om 1 jaar rekenresultaten van MOZART (alle cellen en alle uitvoerparameters) te exporteren in NetCDF format. Dit duurt bijna 4 minuten, wat betekent dat het exporteren van 35 jaar NHI resultaten voor het hele netwerk circa 2,5 uur in beslag zal nemen.

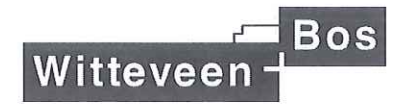

# notitie

Witteveen+Bos Willemskade 19-20 Postbus 2397 3000 CJ Rotterdam 010 244 28 00 www.witteveenbos.nl

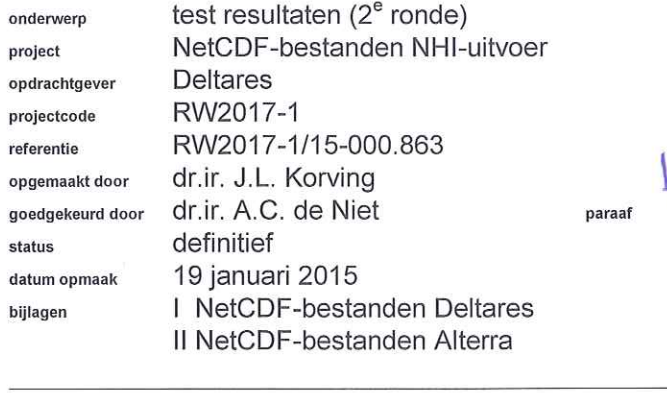

 $b/a$  (the

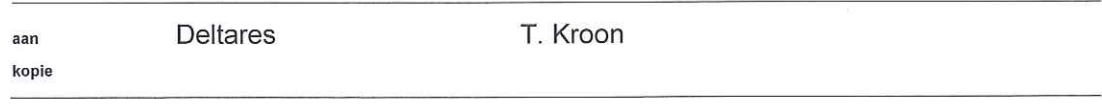

#### Inleiding

Deltares maakt NetCDF-scripts voor het generen van uitvoer vanuit het NHI voor Rijkswaterstaat. Conform de uitvraag van RWS moeten de scripts voldoen aan de volgende specificaties:

- opslaan van de term 'tekort peilbeheer' per district;
- opslaan van berekende waterstanden op de DM-knopen;
- aanpassen van de term 'vraagonttrekkingen DIW' zonder de reductie te verdisconteren;
- naast opslaan van vraag en lozing per district, ook per knoop om mogelijk te maken dat waterbalansen voor een deel van het hoofdwatersysteem kunnen worden opgesteld.

Voor het exporteren van de resultaten in NetCDF-format worden de volgende tools gebruikt:

- omzetten van Mozart-data naar NetCDF:
	- waterbalanstool NHI (Mulder en Veldhuizen, 2014);
- omzetten van het netwerk deel in DM naar NetCDF:
	- DM balanstool.  $\sim$

De specificaties waaraan de NetCDF-bestanden moeten voldoen zijn beschreven in de memo 'beslissing NetCDF files t.b.v. RWS' d.d. 20 oktober 2014.

Op verzoek van RWS heeft Witteveen+Bos een controle uitgevoerd op de op te leveren NetCDF-bestanden. De resultaten van de controle zijn samengevat in deze notitie.

#### **NB**

Waar van toepassing wordt teruggegrepen op de eerdere notitie met controleresultaten (d.d. 15 december 2014) opgesteld door Witteveen+Bos en wordt aangegeven of toen geconstateerde problemen nu zijn opgelost.

## **Aangeleverde bestanden**

#### *Deltares*

Door Deltares zijn de volgende NetCDF-bestanden aangeleverd:

- DMLinks.nc:
- DMMZDistricts.nc:
- DMnodes.nc:
- DMnodes\_variabelpeil.nc;
- DmKnoopDistrict.nc;
- KnoopBalans.nc;
- KnoopBalansRegions.nc.

Voor de inhoud van de bestanden wordt verwezen naar bijlage I.

## *Alterra*

Door Alterra is het volgende NetCDF bestand aangeleverd:

- Balance\_MZ\_19960101-20061231.nc.

Voor de inhoud van dit bestand wordt verwezen naar bijlage II.

Daarnaast heeft Alterra de tool 'SIMout.exe' aangeleverd waarmee voor een vrij te selecteren aantal kilometerhokken, LSW's (local surface waters) of districten een waterbalans kan worden opgesteld. De resultaten van deze waterbalansen worden als NetCDF bestand opgeslagen. Van elke uitvoer parameter uit de tabel in de memo 'beslissing NetCDF files t.b.v. RWS' kan een NetCDF bestand gemaakt worden.

Deze tool is mee opgeleverd, omdat het niet mogelijk is om voor een vrij te kiezen combinatie van gebieden in de NetCDF-bestanden de routing structuur van LSW's en districten mee te nemen. De routing is wel opgenomen in de tool 'SIMout.exe' en wordt gebruikt bij het exporteren van NetCDF-bestanden op basis van de MOZART-resultaten. Er moet dus elke keer een nieuwe export van NetCDF-bestanden met SIMout.exe gemaakt worden.

#### **Uitgevoerde controles**

Bij de controles is als uitgangspunt gehanteerd dat bij de pilots in het kader van de ontwikkeling van 'Methoden voor het bepalen van de zoetwaterbeschikbaarheid in het hoofdwatersysteem' die in 2015 zullen worden uitgevoerd een willekeurige opdrachtnemer met de uitgeleverde NetCDF-bestanden overweg moet kunnen.

De aangeleverde NetCDF-bestanden zijn getoetst op de volgende aspecten:

- 1. kan het bestand worden ingelezen in MATLAB?
- 2. is duidelijk wat de verschillende termen in het bestand betekenen?
- 3. is de inhoud van de NetCDF-bestanden bruikbaar voor verdere analyse?
- 4. lijken de NHI-resultaten in de NetCDF bestanden logisch?
- 5. is de inhoud van de NetCDF-bestanden van Deltares en Alterra consistent (ten aanzien van locaties en hoeveelheden)?

De eerste drie controles zijn uitgevoerd per aangeleverd bestand. De laatste controle is uitgevoerd voor verschillende combinaties van bestanden van Deltares en Alterra.

*Noodzakelijke en gewenste aanpassingen aan de NetCDF-bestanden en de documentatie staan per onderdeel cursief vermeld.*

#### **Kan het bestand worden ingelezen in MATLAB?**

#### *Deltares*

De bestanden kunnen worden ingelezen in MATLAB. Aandachtspunt is dat de NetCDFbestanden niet zomaar correct worden ingelezen door MATLAB. Dit wordt veroorzaakt door het verschil in wijze van opslaan van matrices op basis van FORTRAN en C-conventies. MATLAB maakt gebruik van de eerste optie, het programma dat gebruikt is voor het opslaan van de NetCDF bestanden (NCDUMP) van de tweede.

Het geconstateerde verschil kan het handigst worden uitgelegd aan de hand van een voorbeeld. Er is een vierkante matrix gebruikt, maar het principe geldt ook voor matrices met een niet-symmetrische vorm. Beschouw de volgende matrix:

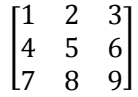

Deze wordt door MATLAB in een rij als volgt opgeslagen:

```
[1 4 7 2 5 8 3 6 9]
```
Dit is ordening volgens de FORTRAN-conventies. Dat betekent dat de kolom elementen als eerste worden opgeslagen.

Als we nu dezelfde matrix beschouwen, maar volgens de C-conventies, dan worden de rij elementen als eerste opgeslagen. Opgeslagen in een rij ziet het er dan als volgt uit:

 $[1 \t2 \t3 \t4 \t5 \t6 \t7 \t8 \t9]$ 

Het probleem is dus dat een matrix die volgens de C-conventies is opgeslagen bij inlezen in MATLAB standaard volgens de FORTRAN-conventies wordt geïnterpreteerd. Dit leidt tot de volgende foutieve matrix die is getransponeerd ten opzichte van het origineel:

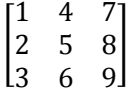

De oplossing is bij inlezen duidelijk aan te geven dat het bestand volgens de C-conventies is opgeslagen. Dit is helaas niet mogelijk in de standaard MATLAB routines voor NetCDF bestanden, maar er zijn wel specifieke tools voor ontwikkeld die op internet beschikbaar zijn. Een andere oplossing is de matrix na inlezen transponeren.

*Dit probleem en de oplossing ervoor moeten duidelijk in de documentatie bij de NetCDF bestanden worden opgenomen.*

*Alterra*

Bij het bestand van Alterra doet zich hetzelfde probleem voor. De oplossing is ook identiek aan die vermeld bij de bestanden van Deltares.

#### **Is duidelijk wat de verschillende termen in het bestand betekenen?**

#### *Deltares*

Het is duidelijk wat de verschillende termen betekenen. De termen die zijn opgenomen komen ook overeen met de specificaties in de memo 'beslissing NetCDF files t.b.v. RWS'.

*Het zou wenselijk zijn als de lange beschrijvingen van de parameters in de NetCDFbestanden wat uitgebreider zijn dan nu het geval is. Dit maakt de resultaten toegankelijker.*

#### *Alterra*

Het is niet van alle termen duidelijk wat ze betekenen ondanks dat de termen die zijn opgenomen overeenkomen met de specificaties in de memo 'beslissing NetCDF files t.b.v. RWS'. Voor meer duidelijkheid is het belangrijk dat er een koppeling wordt gelegd tussen de naamgeving in de uitvraag van RWS en de naamgeving in de NetCDF bestanden. De eerder geconstateerde afwijkingen in de bestanden van Alterra zijn opgelost.

*Het zou wenselijk zijn als de lange beschrijvingen van de parameters in de NetCDFbestanden wat uitgebreider zijn dan nu het geval is. Daarnaast zou het wenselijk zijn als de benaming van de termen in het NetCDF-bestand dezelfde is als in de uitvraag van RWS.*

#### **Lijken de NHI resultaten in de NetCDF bestanden logisch?**

#### *Deltares*

De bestanden zoals aangeleverd door Deltares zijn op de volgende punten gecontroleerd:

- a. in welke takken zijn de debieten het grootst volgens het bestand 'DMlinks.nc'?
- b. is de netto neerslag per DM knoop identiek voor de bestanden 'DMnodes.nc' en 'KnoopBalans.nc'?
- c. is het debiet in het HWS van en naar een DM knoop identiek op basis van de bestanden 'DMlinks.nc' en 'KnoopBalans.nc'?
- d. is de watervraag vanuit districten op een DM knoop identiek voor de bestanden 'KnoopBalans.nc' en 'DmKnoopDistrict.nc'?

#### **NB**

Vanwege de beperkte tijd is maar een beperkte set van controles uitgevoerd. Aanbevolen wordt om de NetCDF bestanden voordat ze worden uitgeleverd aan een derde partij nog uitvoeriger op inhoud te controleren.

#### Ad a.

De NHI-resultaten in het bestand lijken op dit punt logisch. Er is gekeken in welke takken debieten groter dan 5.000 m<sup>3</sup>/s optreden in de reeks. Dit blijkt het geval te zijn in de takken met nummer '6001', '6020', '6021', '6092', '6093', '6098' en '60931'. In NHI versie 3.01 zijn dit de takken 'Bovenrijn', 'Waal', 'Waal', 'Hollands Diep/Haringvliet', 'Haringvliet', 'Waal' en 'Haringvlietsluizen - Noordzee'.

Voor deze controle is de term 'Takdebiet' uit het bestand 'DMlinks.nc' gebruikt.

#### Ad b.

De NHI resultaten in de bestanden lijken op dit punt niet logisch. De netto neerslag per DM knoop is niet identiek voor de bestanden 'DMnodes.nc' en 'KnoopBalans.nc'.

Voor deze controle zijn de termen 'Netto\_neerslag' uit het bestand 'DMnodes.nc' en 'Netto\_neerslag' uit het bestand 'KnoopBalans.nc' gebruikt.

*De oorzaak van het geconstateerde verschil moet achterhaald worden. Dit punt zal in de volgende B&O ronde van het NHI worden opgepakt.*

#### Ad c.

De NHI resultaten in de bestanden lijken op dit punt logisch. Er is alleen een controle uitgevoerd voor DM knoop '6045' (IJssel t.h.v. Twentekanaal sluis Eefde). Deze knoop is ook beschouwd bij de eerdere analyse van NHI-resultaten door Witteveen+Bos in het kader van het project 'Zoetwaterbeschikbaarheid Hoofdwatersysteem'. Het verschil tussen het debiet in de bovenstroomse tak en de term Qin van de knoopbalans is kleiner dan 6\*10<sup>-4</sup>. Dit is acceptabel. Het verschil tussen het debiet in de benedenstroomse tak en de term Quit van de knoopbalans is van dezelfde orde van grootte.

Voor deze controle zijn de termen 'Takdebiet' uit het bestand 'DMlinks.nc', en 'Qin' en 'Quit' uit het bestand 'KnoopBalans.nc' gebruikt.

#### Ad d.

De NHI resultaten in de bestanden lijken op dit punt logisch. Er is alleen een controle uitgevoerd voor DM knoop '6045' (IJssel t.h.v. Twentekanaal sluis Eefde). Het maximale verschil tussen de watervraag vanuit districten op basis van het bestand 'KnoopBalans.nc' en het bestand 'DmKnoopDistrict.nc' is 2\*10<sup>-3</sup> m<sup>3</sup>/s. NB: voor het bestand 'DmKnoopDistrict.nc' zijn de watervragen van de individuele districten gesommeerd tot een totaal per decade. Dit verschil is acceptabel.

Voor deze controle zijn de termen 'discharge' uit het bestand 'DmKnoopDistrict.nc' en 'Districtsonttrekkingen' uit het bestand 'KnoopBalans.nc' gebruikt. Van de eerste zijn alleen negatieve waarden gebruikt. Dit zijn de waterstromen van de DM knoop naar de districten.

#### *Alterra*

Of de inhoud van het bestand aangeleverd door Alterra logisch is, is alleen gecontroleerd in samenhang met de bestanden aangeleverd door Deltares. De resultaten zijn beschreven in het onderdeel 'Is de inhoud van de NetCDF bestanden van Deltares en Alterra consistent?'

#### **Is de inhoud van de NetCDF bestanden bruikbaar voor verdere analyse?**

#### *Deltares*

De inhoud van de bestanden zoals aangeleverd door Deltares is bruikbaar voor verdere analyse. Wel is gewenst dat de netwerk structuur van DM wordt toegevoegd aan de NHI resultaten. Het gaat dan om begin- en eindknopen van de takken en XY coördinaten. Deze informatie is nu niet eenduidig beschikbaar.

*De ontbrekende informatie zal in de volgende B&O ronde van het NHI worden toegevoegd. Indien mogelijk in het NetCDF-bestand en anders als losse shape file.*

#### *Alterra*

De inhoud van het bestand zoals aangeleverd door Alterra is nog niet bruikbaar voor verdere analyse. De oorzaak is dat niet van alle termen in het bestand duidelijk is wat ze betekenen. Zoals eerder aangegeven moet voor meer duidelijkheid een koppeling worden gelegd tussen de naamgeving in de uitvraag van RWS en de naamgeving in het NetCDF bestanden van Alterra.

#### *Dit punt zal in de volgende B&O ronde van het NHI worden opgepakt.*

#### **Is de inhoud van de NetCDF bestanden van Deltares en Alterra consistent?**

Voor verschillende districten is gecontroleerd of de watervraag op basis van de bestanden 'DMnodes.nc' en 'Balance\_MZ\_19960101-20061231.nc' identiek is. Hiervoor zijn de termen 'Gewenste\_onttrekkingen\_districten' en 'demand\_calc' met elkaar vergeleken.

Bij een eerdere controle bleek dit niet het geval. Het verschil kon afhankelijk van het district zelfs een factor 100.000 zijn. Naar aanleiding van dit geconstateerde verschil heeft Alterra de NetCDF-bestanden aangepast. Dit betrof een aanpassing in de eenheden bij de omrekening naar m<sup>3</sup>/s.

Na aanpassing van de NetCDF-bestanden is de watervraag in de bestanden 'DMnodes.nc' en 'Balance\_MZ\_19960101-20061231.nc' wel van dezelfde orde van grootte, maar nog niet identiek. Het verschil blijkt voor de gecontroleerde districten nog een factor 2 te kunnen bedragen. Hoewel dit een grote verbetering is ten opzichte van de eerdere versie, is dit nog niet acceptabel.

*De oorzaak van dit verschil moet achterhaald worden. Dit punt zal in de volgende B&O ronde van het NHI worden opgepakt.*

Het aantal districten bedraagt in de bestanden DMnodes.nc' en 'Balance\_MZ\_19960101- 20061231.nc' respectievelijk 253 en 252. Door een update van de districtenkaart in SIMout.exe is het aantal districten in het bestand 'Balance\_MZ\_19960101-20061231.nc' toegenomen van 241 naar 252. In het bestand ontbreekt echter nog een district namelijk nummer 78.

*Het ontbrekende district zal in de volgende B&O ronde van het NHI worden toegevoegd.*

#### **Werkt de tool SIMout.exe correct?**

Of de export op het niveau van de districten consistent is met de NetCDF-bestanden zoals aangeleverd door Deltares is beschreven in de vorige paragraaf van deze notitie. De correcte werking van de export voor 250x250 gridcellen en LSW's kan niet gecontroleerd worden. Uitgangspunt is dat die controle door Alterra uitgevoerd is.

Er is nog kort gekeken naar de tijd die benodigd is om 1 jaar rekenresultaten van MOZART (alle cellen en alle uitvoerparameters) te exporteren in NetCDF-format. Dit duurt bijna 4 minuten, wat betekent dat het exporteren van 10 jaar NHI resultaten voor het hele netwerk 40 minuten in beslag zal nemen en 35 jaar resultaten circa 2,5 uur. Volgens Alterra duurt het exporteren van alle resultaten per district voor een periode van 10 jaar slechts 6-8 minuten. Waar dit verschil door veroorzaakt wordt is niet duidelijk.

De rapportage van Alterra bij de tool SIMout bevat vooral een onderbouwing van de opzet van de tool. Een duidelijke gebruikershandleiding om tool op juiste manier toe te passen (bijvoorbeeld selectie parameters en selectie gebieden) ontbreekt.

*Een gebruikershandleiding zal in de volgende B&O ronde van het NHI worden opgesteld.*

# **BIJLAGE I NETCDF BESTANDEN DELTARES**

**Witteveen+Bos, bijlage I behorende bij notitie RW2017-1/15-000.863 definitief d.d. 19 januari 2015**

#### **DMLinks.nc** Source: D:\projects\rw2017-1\matdir\input\deltares\DMLinks.nc Format: classic Global Attributes: institution = 'Deltares' references = 'www.deltares.nl' source = 'NHI Mpx2NetCdf 1.01 for NHI 3.02' featureType = 'timeSeries' history = 'Created on 2014-12-16T14:36:00+0100, NHI MPX2NetCdf' Conventions = 'CF-1.5:Deltares-0.1' Dimensions: time = 396 (UNLIMITED)  $locations = 329$  location\_name\_len = 40 Variables: station\_id<br>Size: 40x329 Dimensions: location\_name\_len,locations Datatype: char Attributes: cf\_role = 'timeseries\_id' long\_name = 'Observation station identifier' Time\_labels 40x396 Dimensions: location\_name\_len,time Datatype: char Attributes: long\_name = 'Time label' time Size: 396x1 Dimensions: time Datatype: double Attributes: units = 'days since 1996-01-0100:00:00' standard\_name = 'time' Takdebiet<br>Size: Size: 329x396 Dimensions: locations,time Datatype: double Attributes: long\_name = 'Takdebiet' units  $=$  'm3 s-1' Tekort\_takdoorspoeling Size: 329x396 Dimensions: locations,time Datatype: double Attributes: long\_name = 'Tekort\_takdoorspoeling' units  $=$  'm3 s-1' Vraag\_takdoorspoeling<br>Size: 329x396 Size: 329x396 Dimensions: locations,time Datatype: double Attributes: long\_name = 'Vraag\_takdoorspoeling' units  $= 'm3 s-1'$

#### **DMMZDistricts.nc**

```
Source:
       D:\projects\rw2017-1\matdir\input\deltares\DMMZDistricts.nc
Format:
       classic
Global Attributes:
       institution = 'Deltares'
       references = 'www.deltares.nl'
       source = 'NHI Mpx2NetCdf 1.01 for NHI 3.02'
       featureType = 'timeSeries'
       history = 'Created on 2014-12-16T14:36:25+0100, NHI MPX2NetCdf'
       Conventions = 'CF-1.5:Deltares-0.1'
Dimensions:
 time = 396 (UNLIMITED)
locations = 253
      location name len = 40Variables:
  station_id<br>Size:
               40x253
       Dimensions: location_name_len,locations
       Datatype: char
       Attributes:
               cf_role = 'timeseries_id'
               long_name = 'Observation station identifier'
  Time_labels<br>Size:
               40x396
       Dimensions: location_name_len,time
       Datatype: char
       Attributes:
               long_name = 'Time label'
   time 
       Size: 396x1
       Dimensions: time
       Datatype: double
       Attributes:
              units = 'days since 1996-01-0100:00:00'
               standard_name = 'time'
  Gewenste_lozingen_districten<br>Size: 253x396
               253x396
        Dimensions: locations,time
       Datatype: double
       Attributes:
               long_name = 'Gewenste_lozingen_districten'
              units = 'm3 s-1'
   Gewenste_onttrekkingen_districten 
       Size: 253x396
       Dimensions: locations,time
       Datatype: double
       Attributes:
               long_name = 'Gewenste_onttrekkingen_districten'
             units = 'm3 s-1'
   Oorzaak_reductie_lozingen_districten 
       Size: 253x396
       Dimensions: locations,time
       Datatype: double
       Attributes:
               long_name = 'Oorzaak_reductie_lozingen_districten'
              units = 'm3 s-1'
   Oorzaak_reductie_onttrekkingen_district
               253x396
       Dimensions: locations,time
       Datatype: double
       Attributes:
               long_name = 'Oorzaak_reductie_onttrekkingen_district'
              units = 'm3 s-1'
```
 Reductie\_lozingen\_districten Size: 253x396 Dimensions: locations,time Datatype: double Attributes: long\_name = 'Reductie\_lozingen\_districten' units  $=$  'm3 s-1' Reductie\_onttrekkingen\_districten Size: 253x396 Dimensions: locations,time Datatype: double Attributes: long\_name = 'Reductie\_onttrekkingen\_districten' units  $=$  'm3 s-1'

#### **DMnodes.nc**

```
Source:
       D:\projects\rw2017-1\matdir\input\deltares\DMnodes.nc
Format:
       classic
Global Attributes:
       institution = 'Deltares'
       references = 'www.deltares.nl'
       source = 'NHI Mpx2NetCdf 1.01 for NHI 3.02'
       featureType = 'timeSeries'
       history = 'Created on 2014-12-16T14:36:07+0100, NHI MPX2NetCdf'
       Conventions = 'CF-1.5:Deltares-0.1'
Dimensions:
 time = 396 (UNLIMITED)
locations = 278
      location name len = 40Variables:
  station_id<br>Size:
               40x278
       Dimensions: location_name_len,locations
       Datatype: char
       Attributes:
               cf_role = 'timeseries_id'
               long_name = 'Observation station identifier'
   Time_labels 
               40x396
       Dimensions: location_name_len,time
       Datatype: char
       Attributes:
               long_name = 'Time label'
   time 
       Size: 396x1
       Dimensions: time
       Datatype: double
       Attributes:
              units = 'days since 1996-01-0100:00:00'
              standard name = 'time'
  Tekort_peilbeheer<br>Size: 278x
               278x396
        Dimensions: locations,time
       Datatype: double
      Attributes:
              long_name = 'Tekort_peilbeheer'
             units = 'm3 s-1'
   Watervraag_peilbeheer 
       Size: 278x396
       Dimensions: locations,time
       Datatype: double
       Attributes:
               long_name = 'Watervraag_peilbeheer'
             units = 'm3 s-1'
  Zoutgehalte_knopen<br>Size: 278x39
               278x396
       Dimensions: locations,time
       Datatype: double
       Attributes:
               long_name = 'Zoutgehalte_knopen'
              units = 'kg m-3'Vraag_onttrekkingen_DIW<br>Size: 278x396
               278x396
       Dimensions: locations,time
       Datatype: double
       Attributes:
               long_name = 'Vraag_onttrekkingen_DIW'
              units = 'm3 s-1'
```
 Tekort\_onttrekkingen\_DIW Size: 278x396 Dimensions: locations,time Datatype: double Attributes: long\_name = 'Tekort\_onttrekkingen\_DIW' units  $=$  'm3 s-1' Vraag\_Schut-lekverlies\_knp Size: 278x396 Dimensions: locations,time Datatype: double Attributes: long\_name = 'Vraag\_Schut-lekverlies\_knp' units  $=$  'm3 s-1' Tekort\_Schut-lekverlies\_knp Size: 278x396 Dimensions: locations,time Datatype: double Attributes: long\_name = 'Tekort\_Schut-lekverlies\_knp' units  $=$  'm3 s-1' Netto\_neerslag<br>Size: 27 278x396 Dimensions: locations,time Datatype: double Attributes: long\_name = 'Netto\_neerslag' units  $=$  'm3 s-1' Overige\_netto\_lozingen<br>Size: 278x396 278x396 Dimensions: locations,time Datatype: double Attributes: long\_name = 'Overige\_netto\_lozingen' units  $=$  'm3 s-1'

#### **DMnodes\_variabelpeil.nc**

```
Source:
       D:\projects\rw2017-1\matdir\input\deltares\DMnodes_variabelpeil.nc
Format:
       classic
Global Attributes:
       institution = 'Deltares'
       references = 'www.deltares.nl'
       source = 'NHI Mpx2NetCdf 1.01 for NHI 3.02'
       featureType = 'timeSeries'
       history = 'Created on 2014-12-16T14:36:07+0100, NHI MPX2NetCdf'
       Conventions = 'CF-1.5:Deltares-0.1'
Dimensions:
      time = 396 (UNLIMITED)
      locations = 21location name len = 40Variables:
   station_id 
       Size: 40x21
       Dimensions: location_name_len,locations
       Datatype: char
       Attributes:
              cf_role = 'timeseries_id'
              long_name = 'Observation station identifier'
   Time_labels 
               40x396
       Dimensions: location_name_len,time
       Datatype: char
       Attributes:
              long_name = 'Time label'
   time 
       Size: 396x1
       Dimensions: time
       Datatype: double
       Attributes:
              units = 'days since 1996-01-0100:00:00'
             standard name = 'time'
  Peil_knopen<br>Size:
               21x396
       Dimensions: locations,time
       Datatype: double
      Attributes:
              long_name = 'Peil_knopen'
             units = 'm3/s' Tekort_minimum_peilbeheer
       Size: 21x396
       Dimensions: locations,time
       Datatype: double
       Attributes:
              long_name = 'Tekort_minimum_peilbeheer'
             units = 'm3 s-1'
   Vraag_minimum_peilbeheer 
       Size: 21x396
       Dimensions: locations,time
       Datatype: double
       Attributes:
              long_name = 'Vraag_minimum_peilbeheer'
             units = 'm3 s-1'
```

```
DmKnoopDistrict.nc
Source:
       D:\projects\rw2017-1\matdir\input\deltares\DmKnoopDistrict.nc
Format:
       classic
Global Attributes:
       institution = 'Deltares'
       references = 'www.deltares.nl'
       source = 'NHI DMMZToSobekLateral 1.01 for NHI 3.02'
       featureType = 'timeSeries'
       history = 'Created on 2014-12-16T14:39:01+0100, NHI DMMZToSobekLateral'
       Conventions = 'CF-1.5:Deltares-0.1'
Dimensions:
                  = 396 (UNLIMITED)<br>= 616
      locations
       location_name_len = 40
Variables:
  station_id<br>Size:
                40x616
       Dimensions: location_name_len,locations
       Datatype: char
       Attributes:
               cf_role = 'timeseries_id'
               long_name = 'Observation station identifier'
   Time_labels
                40x396
       Dimensions: location_name_len,time
       Datatype: char
       Attributes:
               long_name = 'Time label'
   time 
       Size: 396x1
       Dimensions: time
       Datatype: double
       Attributes:
               units = 'days since 1996-01-0100:00:00'
              standard name = 'time'
   capacity 
       Size: 616x1
       Dimensions: locations
       Datatype: double
      Attributes:
               long_name = 'Intake or discharge capacity'
               description = 'Intake or discharge capacity of district from/to DM node'
              units = 'm3 s-1'
  discharge<br>Size:
                Size: 616x396
       Dimensions: locations,time
       Datatype: double
       Attributes:
               long_name = 'DMMZDischarge per DM node and MZ district'
               description = 'DMMZDischarge or extraction per DM node and MZ district'
                      = 'm3 s-1'
```
#### **KnoopBalans.nc**

```
Source:
       D:\projects\rw2017-1\matdir\input\deltares\KnoopBalans.nc
Format:
       classic
Global Attributes:
       institution = 'Deltares'
       references = 'www.deltares.nl'
       source = 'NHI DMBalansTool 1.01 for NHI 3.02'
       featureType = 'timeSeries'
       history = 'Created on 2014-12-16T15:45:03+0100, NHI DMBalansTool'
       Conventions = 'CF-1.5:Deltares-0.1'
Dimensions:
      time = 396 (UNLIMITED)
      locations = 209location name len = 40Variables:
  station_id<br>Size:
                40x209
       Dimensions: location_name_len,locations
       Datatype: char
       Attributes:
               cf_role = 'timeseries_id'
               long_name = 'Observation station identifier'
   Time_labels 
                40x396
       Dimensions: location_name_len,time
       Datatype: char
       Attributes:
               long_name = 'Time label'
   time 
       Size: 396x1
       Dimensions: time
       Datatype: double
       Attributes:
               units = 'days since 1996-01-01 00:00:00'
              standard name = 'time'
  DIW_onttrekkingen<br>Size: 209x3
                209x396
       Dimensions: locations,time
       Datatype: double
      Attributes:
               long_name = 'DIW_onttrekkingen'
               description = 'Drink_en_industriewateronttrekkingen'
              units = 'm3 s-1'
  DIW_lozingen<br>Size: 2
              209x396
       Dimensions: locations,time
       Datatype: double
       Attributes:
               long_name = 'DIW_lozingen'
              description = 'Drink_en_industriwaterlozingen'<br>units = 'm3 s-1'
                       = 'm3 s-1'
   Netto_verdamping 
       Size: 209x396
       Dimensions: locations,time
       Datatype: double
       Attributes:
               long_name = 'Netto_verdamping'
               description = 'Netto_verdamping'
              units = 'm3 s-1'
```
Netto\_neerslag<br>Size: 20 209x396 Dimensions: locations,time Datatype: double Attributes: long\_name = 'Netto\_neerslag'  $\text{description} = 'Netto\_neerslag'$ <br>units = 'm3 s-1'  $=$  'm3 s-1' Districtsonttrekkingen<br>Size: 209x396 209x396 Dimensions: locations,time Datatype: double Attributes: long\_name = 'Districtsonttrekkingen' description = 'Districtsonttrekkingen'<br>units = 'm3 s-1'  $=$  'm3 s-1' Districtslozingen<br>Size: 209 Size: 209x396 Dimensions: locations,time Datatype: double Attributes: long\_name = 'Districtslozingen' description = 'Districtslozingen'<br>units = 'm3 s-1'  $=$  'm3 s-1' BND\_onttrekkingen<br>Size: 209x3 209x396 Dimensions: locations,time Datatype: double Attributes: long\_name = 'BND\_onttrekkingen' description = 'Interne\_Randennttrekkingen' units  $= 'm3 s-1'$  BND\_lozingen Size: 209x396 Dimensions: locations,time Datatype: double Attributes: long\_name = 'BND\_lozingen' description = 'Interne\_Randenozingen'<br>units = 'm3 s-1'  $=$  'm3 s-1' Kwel\_onttrekking<br>Size: 209 Size: 209x396 Dimensions: locations,time Datatype: double Attributes: long\_name = 'Kwel\_onttrekking' description = 'Wegzijging\_onttrekking'<br>units = 'm3 s-1'  $=$  'm3 s-1' Kwel\_lozing Size: 209x396 Dimensions: locations,time Datatype: double Attributes: long\_name = 'Kwel\_lozing' description = 'Kwel\_lozing' units  $=$  'm3 s-1' RWZI\_onttrekking Size: 209x396 Dimensions: locations,time Datatype: double Attributes: long\_name = 'RWZI\_onttrekking' description = 'RWZI\_onttrekking' units  $=$  'm3 s-1'

```
RWZI_lozingen<br>Size: 20
            209x396 Dimensions: locations,time
     Datatype: double
     Attributes:
              long_name = 'RWZI_lozingen'
             description = 'RWZI_lozingen'<br>units = 'm3 s-1'
                     = 'm3 s-1'
Schutvrls_onttrekking<br>Size: 209x396
             209x396
     Dimensions: locations,time
     Datatype: double
     Attributes:
              long_name = 'Schutvrls_onttrekking'
             description = 'Schutverlies_onttrekking'<br>units = 'm3 s-1'
                     = 'm3 s-1'
 Schutvrls_lozing 
    Size: 209x396
     Dimensions: locations,time
     Datatype: double
     Attributes:
              long_name = 'Schutvrls_lozing'
             description = 'Schutverlies_lozing'<br>units = 'm3 s-1'
                     = 'm3 s-1'
Qout<br>Size:
               209x396
     Dimensions: locations,time
     Datatype: double
     Attributes:
              long_name = 'Qout'
              description = 'Totaal_uitgaand_debiet_via_takken'
             units = 'm3 s-1'
Qin<br>Size:
                Size: 209x396
     Dimensions: locations,time
     Datatype: double
    Attributes:
              long_name = 'Qin'
             description = 'Totaal_inkomend_debiet_via_takken'<br>units = 'm3 s-1'
                      = 'm3 s-1'
Storage<br>Size:
               209x396
     Dimensions: locations,time
     Datatype: double
     Attributes:
              long_name = 'Storage'
             description = 'Bergingsverandering'<br>units = 'm3 s-1'
                     = 'm3 s-1'
```

```
KnoopBalansRegions.nc
Source:
       D:\projects\rw2017-1\matdir\input\deltares\KnoopBalansRegions.nc
Format:
       classic
Global Attributes:
       institution = 'Deltares'
       references = 'www.deltares.nl'
       source = 'NHI DMBalansTool 1.01 for NHI 3.02'
       featureType = 'timeSeries'
       history = 'Created on 2014-12-16T15:46:02+0100, NHI DMBalansTool'
       Conventions = 'CF-1.5:Deltares-0.1'
Dimensions:
                  = 396 (UNLIMITED)<br>= 7locations
       location_name_len = 40
Variables:
   station_id 
      Size: 40x7
       Dimensions: location_name_len,locations
       Datatype: char
       Attributes:
               cf_role = 'timeseries_id'
               long_name = 'Observation station dentifier'
  Time_labels<br>Size:
                40x396
       Dimensions: location_name_len,time
       Datatype: char
       Attributes:
               long_name = 'Time label'
   time 
       Size: 396x1
       Dimensions: time
       Datatype: double
       Attributes:
               units = 'days since 1996-01-11 00:00:00'
              standard name = 'time'
  DIW_onttrekkingen<br>Size: 7x396
               7x396
       Dimensions: locations,time
       Datatype: double
       Attributes:
               long_name = 'DIW_onttrekkingen'
               description = 'Drink_en_industriewateronttrekkingen'
              units = 'm3 s-1'DIW_lozingen<br>Size: 7
               7x396
       Dimensions: locations,time
       Datatype: double
       Attributes:
               long_name = 'DIW_lozingen'
               description = 'Drink_en_industriwaterlozingen'
              units = 'm3 s-1'
   Netto_verdamping 
       Size: 7x396
       Dimensions: locations,time
       Datatype: double
       Attributes:
               long_name = 'Netto_verdamping'
               description = 'Netto_verdamping'
              units = 'm3 s-1'
```

```
Netto_neerslag<br>Size: 7>
               7x396
      Dimensions: locations,time
      Datatype: double
      Attributes:
              long_name = 'Netto_neerslag'
             description = 'Netto_neerslag'<br>units = 'm3 s-1'
                      = 'm3 s-1'
Districtsonttrekkingen<br>Size: 7x396
              7x396
      Dimensions: locations,time
      Datatype: double
      Attributes:
              long_name = 'Districtsonttrekkingen'
             description = 'Districtsonttrekkingen'<br>units = 'm3 s-1'
                       = 'm3 s-1'
Districtslozingen<br>Size: 7x3
              7x396
      Dimensions: locations,time
      Datatype: double
      Attributes:
              long_name = 'Districtslozingen'
             description = 'Districtslozingen'<br>units = 'm3 s-1'
                       = 'm3 s-1'
Kwel_onttrekking<br>Size: 7x3
              7x396
      Dimensions: locations,time
      Datatype: double
      Attributes:
              long_name = 'Kwel_onttrekking'
              description = 'Wegzijging_onttrekking'
             units = 'm3 s-1'
 Kwel_lozing 
      Size: 7x396
      Dimensions: locations,time
      Datatype: double
     Attributes:
              long_name = 'Kwel_lozing'
             \begin{array}{lll} \text{description} = {'} \text{Kwel\_lozing'}\\ \text{units} &= {'} \text{m3 s-1'} \end{array}= 'm3 s-1'
RWZI_onttrekking<br>Size: 7x39
               7x396
      Dimensions: locations,time
      Datatype: double
      Attributes:
              long_name = 'RWZI_onttrekking'
             description = 'RWZI_onttrekking'<br>units = 'm3 s-1'
                      = 'm3 s-1'
 RWZI_lozingen 
      Size: 7x396
      Dimensions: locations,time
      Datatype: double
      Attributes:
              long_name = 'RWZI_lozingen'
              description = 'RWZI_lozingen'
             units = 'm3 s-1' Schutvrls_onttrekking 
      Size: 7x396
      Dimensions: locations,time
      Datatype: double
      Attributes:
              long_name = 'Schutvrls_onttrekking'
              description = 'Schutverlies_onttrekking'
             units = 'm3 s-1'
```

```
Schutvrls_lozing
     Size: 7x396
     Dimensions: locations,time
     Datatype: double
     Attributes:
              long_name = 'Schutvrls_lozing'
             description = 'Schutverlies_lozing'<br>units = 'm3 s-1'
                      = 'm3 s-1'
Qout<br>Size:
               7x396
     Dimensions: locations,time
     Datatype: double
     Attributes:
              long_name = 'Qout'
            description = 'Totaal_uitgaand_debiet_via_takken'<br>units = 'm3 s-1'
                     = 'm3 s-1'
Qin<br>Size:
              7x396
     Dimensions: locations,time
     Datatype: double
     Attributes:
              long_name = 'Qin'
             description = 'Totaal_inkomend_debiet_via_takken'<br>units = 'm3 s-1'
                      = 'm3 s-1'
Storage<br>Size:
               7x396
     Dimensions: locations,time
     Datatype: double
     Attributes:
              long_name = 'Storage'
              description = 'Bergingsverandering'
            units = 'm3 s-1'Balansfout
     Size: 7x396
     Dimensions: locations,time
     Datatype: double
    Attributes:
              long_name = ' Balance_error'
            \begin{array}{ll}\n\text{description} &= 'Balansfout' \\
\text{units} &= 'm3 s-1'\n\end{array}= 'm3 s-1'
VraagDoorspoeling<br>Size: 7x396
              7x396
     Dimensions: locations,time
     Datatype: double
     Attributes:
             long_name = ' Vraag_doorspoeling_regionetwerk'
            description = ' Vraag_doorspoeling_regionetwerk'<br>units = 'm3 s-1'
                      = 'm3 s-1'
TekortDoorspoeling
     Size: 7x396
     Dimensions: locations,time
     Datatype: double
     Attributes:
              long_name = ' Tekort_doorspoeling_regionetwerk'
              description = ' Tekort_doorspoeling_regionetwerk'
             units = 'm3 s-1'
```
# **BIJLAGE II NETCDF BESTANDEN ALTERRA**

**Witteveen+Bos, bijlage II behorende bij notitie RW2017-1/15-000.863 definitief d.d. 19 januari 2015**

#### **Balance\_MZ\_19960101-20061231.nc**

Source: D:\projects\rw2017-1\matdir\input\alterra\Balance\_MZ\_19960101-20061231.nc Format: classic Global Attributes: institution = 'WageningenUR' references = 'www.WageningenUR.nl' source = 'SIMulation OUTput v1.13 for NHI 3.02 (19-Dec-2014)' history = 'Created on 2014-12-22 10:02:24' Dimensions: = 396 (UNLIMITED)<br>= 241 locations location\_name\_len = 40 Variables: station\_id<br>Size: 40x241 Dimensions: location\_name\_len,locations Datatype: char Attributes: cf\_role = 'timeseries\_id' long\_name = 'Observation station identifier' Time\_labels 40x396 Dimensions: location\_name\_len,time Datatype: char Attributes: long\_name = 'Time label' time<br>Size: 396x1 Dimensions: time Datatype: double Attributes:<br>units  $=$ 'days since 1996-01-01 00:00:00' standard\_name = 'time' precip<br>Size: 241x396 Dimensions: locations,time Datatype: double Attributes: long\_name = 'Precipitation'<br>units = 'm3 s-1'  $=$  'm3 s-1' missing\_value = -1e+04 evaporation Size: 241x396 Dimensions: locations,time Datatype: double Attributes: long\_name = 'Evaporation' units  $=$  'm3 s-1' missing\_value = -1e+04 drainage\_sh Size: 241x396 Dimensions: locations,time Datatype: double Attributes: long\_name = 'Drainage (shallow)' units  $= 'm3 s-1'$ missing\_value = -1e+04

```
 drainage_dp 
              241x396
       Dimensions: locations,time
       Datatype: double
       Attributes:
             long_name = 'Drainage (deep)'<br>units = 'm3 s-1'
                    = 'm3 s-1'
              missing_value = -1e+04
  infiltration_sh<br>Size:
             241x396
       Dimensions: locations,time
       Datatype: double
       Attributes:
             long_name = 'Infiltration (shallow)'
             units = 'm3 s-1' missing_value = -1e+04
 infiltration_dp 
 Size: 241x396
       Dimensions: locations,time
       Datatype: double
       Attributes:
              long_name = 'Infiltration (deep)'
             units = 'm3 s-1' missing_value = -1e+04
  urbanrunoff<br>Size:
               241x396
       Dimensions: locations,time
       Datatype: double
       Attributes:
             long_name = 'Urban runoff'<br>units = 'm3 s-1'
                    = 'm3 s-1'
              missing_value = -1e+04
   upstream 
       Size: 241x396
       Dimensions: locations,time
       Datatype: double
      Attributes:
              long_name = 'Upstream'
             units = 'm3 s-1'
              missing_value = -1e+04
  downstream<br>Size:
               241x396
       Dimensions: locations,time
       Datatype: double
       Attributes:
              long_name = 'Downstream'
             units = 'm3 s-1' missing_value = -1e+04
   from_dw 
       Size: 241x396
       Dimensions: locations,time
       Datatype: double
      Attributes:
              long_name = 'From district'
             units = 'm3 s-1' missing_value = -1e+04
   to_dw 
       Size: 241x396
       Dimensions: locations,time
       Datatype: double
       Attributes:
             long_name = 'To district'
             units = 'm3 s-1' missing_value = -1e+04
```
 dstorage Size: 241x396 Dimensions: locations,time Datatype: double Attributes: long\_name = 'Difference in storage' units  $= 'm3 s-1'$  missing\_value = -1e+04 alloc\_agric<br>Size: 241x396 Dimensions: locations,time Datatype: double Attributes: long\_name = 'Allocation for agriculture' units  $= 'm3 s-1'$  missing\_value = -1e+04 alloc\_wm Size: 241x396 Dimensions: locations,time Datatype: double Attributes: long\_name = 'Allocation for water management' units  $= 'm3 s-1'$  missing\_value = -1e+04 alloc\_flush<br>Size: 241x396 Dimensions: locations,time Datatype: double Attributes: long\_name = 'Allocation for flush'<br>units = 'm3 s-1'  $=$  'm3 s-1' missing\_value = -1e+04 alloc\_flushreturn Size: 241x396 Dimensions: locations,time Datatype: double Attributes: long\_name = 'Allocation for flush return' units  $= 'm3 s-1'$  missing\_value = -1e+04 alloc\_pubwat 241x396 Dimensions: locations,time Datatype: double Attributes: long\_name = 'Allocation for public water' units  $= 'm3 s-1'$  missing\_value = -1e+04 alloc\_industry Size: 241x396 Dimensions: locations,time Datatype: double Attributes: long\_name = 'Allocation for industry' units  $= 'm3 s-1'$  missing\_value = -1e+04 alloc\_greenhouse Size: 241x396 Dimensions: locations,time Datatype: double Attributes: long\_name = 'Allocation for greenhouses' units  $=$  'm3 s-1' missing\_value = -1e+04

 alloc\_wm\_dw Size: 241x396 Dimensions: locations,time Datatype: double Attributes:  $long_name = 'Allocation for water management from district' units = 'm3 s-1'$  $=$  'm3 s-1' missing\_value = -1e+04 demand\_agric<br>Size: 2 241x396 Dimensions: locations,time Datatype: double Attributes: long\_name = 'Demand for agriculture' units  $= 'm3 s-1'$  missing\_value = -1e+04 demand\_wm Size: 241x396 Dimensions: locations,time Datatype: double Attributes: long\_name = 'Demand for water management' units  $= 'm3 s-1'$  missing\_value = -1e+04 demand\_flush<br>Size: 2 241x396 Dimensions: locations,time Datatype: double Attributes: long\_name = 'Demand for flush' units  $= 'm3 s-1'$  missing\_value = -1e+04 demand\_flushreturn<br>Size: 241x39 241x396 Dimensions: locations,time Datatype: double Attributes: long\_name = 'Demand for flush return' units  $= 'm3 s-1'$  missing\_value = -1e+04 demand\_pubwat<br>Size: 241 241x396 Dimensions: locations,time Datatype: double Attributes: long\_name = 'Demand for public water' units  $= 'm3 s-1'$  missing\_value = -1e+04 demand\_industry Size: 241x396 Dimensions: locations,time Datatype: double Attributes: long\_name = 'Demand for industry' units  $= 'm3 s-1'$  $missing_value = -1e+04$  demand\_greenhouse Size: 241x396 Dimensions: locations,time Datatype: double Attributes: long\_name = 'Demand for greenhouses' units  $= 'm3 s-1'$ missing\_value = -1e+04

```
demand_wmtot<br>Size: 24
           241x396
     Dimensions: locations,time
     Datatype: double
     Attributes:
            long_name = 'Demand for water management total'
           units = 'm3 s-1' missing_value = -1e+04
 demand_wm_todw 
     Size: 241x396
     Dimensions: locations,time
     Datatype: double
     Attributes:
           long_name = 'Demand for water management to district'
           units = 'm3 s-1' missing_value = -1e+04
balancecheck<br>Size: 2
           241x396
     Dimensions: locations,time
     Datatype: double
     Attributes:
            long_name = 'Balancecheck'
           units = 'm3 s-1' missing_value = -1e+04
infiltration_calc<br>Size: 24
           241x396
     Dimensions: locations,time
     Datatype: double
     Attributes:
           long_name = 'Total infiltration'
           units = 'm3 s-1' missing_value = -1e+04
demand_calc<br>Size:
            241x396
     Dimensions: locations,time
     Datatype: double
    Attributes:
           long_name = 'Total water demand'
           units = 'm3 s-1' missing_value = -1e+04
alloc_calc<br>Size:
             241x396
     Dimensions: locations,time
     Datatype: double
     Attributes:
          long_name = 'Total water allocation'
           units = 'm3 s-1' missing_value = -1e+04
 shortage_calc 
     Size: 241x396
     Dimensions: locations,time
     Datatype: double
    Attributes:
            long_name = 'Total water shortage (Demand - Alloc)'
           units = 'm3 s-1' missing_value = -1e+04
```
## **Deltares**

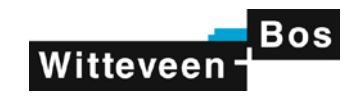

## **G Gevolgen van implementatie in FEWS toepassing**

Het NHI is geïmplementeerd in de Delft-FEWS toepassingen RWsOS Waterbeheer en de Rekenfaciliteit Deltamodel. De uitwerking van DM resultaten in NetCDF formaat levert mogelijkheden voor verbetering van de huidige filestructuur, aangezien NetCDF één van de ondersteunde input/output formaten is van Delft-FEWS.

Aanbevolen wordt de bestaande import Distributiemodel resultaten volledig te gaan baseren op de 7 NetCDF files beschreven in tabel 3.2 en bijlage D. Dit zorgt voor een vereenvoudiging van de Delft-FEWS configuraties.

In de huidige situatie wordt in RWsOS Waterbeheer en het Deltamodel de DMMzPostAdapter tool gebruikt om de MPX bestanden één op één over te zetten naar een XML formaat dat Delft-FEWS kan inlezen. Deze 21 MPX bestanden kunnen nu worden vervangen door 4 NetCDF bestanden.

Naast de aanpassing van de "Id-Mapping", vanwege de aangepaste parameternamen, hoeft voor de implementatie niet veel te wijzigen in de configuratie. Binnen het Deltamodel wordt de meeste knoopbalans informatie nu niet geïmporteerd; wel was een subset via losse postprocessing stappen omgezet naar XML bestanden. Dit kan nu worden vereenvoudigd omdat alle parameters standaard beschikbaar zijn voor Delft-FEWS om te importeren. Als er in de toekomst een wens is voor wijziging van de DM uitvoer kost dat minder tijd om te realiseren, omdat er alleen in de configuratie een aanpassing hoeft te worden gemaakt en niet in de postprocessing.